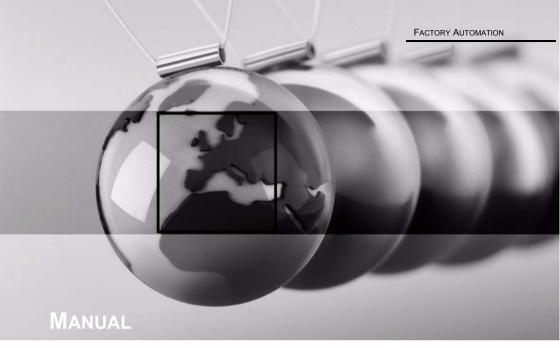

AS-I 3.0 PROFINET
GATEWAY WITH INTEGR.
SAFETY MONITOR

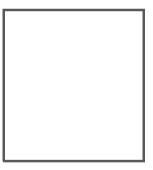

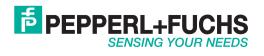

With regard to the supply of products, the current issue of the following document is applicable: The General Terms of Delivery for Products and Services of the Electrical Industry, published by the Central Association of the Electrical Industry (Zentralverband Elektrotechnik und Elektroindustrie (ZVEI) e.V.) in its most recent version as well as the supplementary clause: "Expanded reservation of proprietorship"

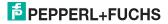

## Table of contents

| 1                                                | Introduction                                                                                  | 8              |
|--------------------------------------------------|-----------------------------------------------------------------------------------------------|----------------|
| 2                                                | Declaration of conformity                                                                     | 9              |
| 2.1                                              | Declaration of conformity                                                                     | 9              |
| 3                                                | Safety                                                                                        | 10             |
| 3.1                                              | Symbols relevant to safety                                                                    | 10             |
| 3.2                                              | General notes on safety                                                                       | 10             |
| 3.3                                              | Disposal                                                                                      | 10             |
| 4                                                | General                                                                                       | 11             |
| 4.1<br>4.1.1<br>4.1.2                            | Product information                                                                           | 11             |
| 4.2                                              | New Generation of AS-i Gateways with ethernet diagnostics interface                           | 13             |
| 4.3                                              | Brief description                                                                             | 14             |
| 5                                                | Specifications - AS-i/PROFINET Gateways                                                       | 16             |
| 5.1                                              | Technical data                                                                                | 16             |
| 5.2<br>5.2.1                                     | Safety-relevant characteristic data  Overview of parameter for determining the failure rates  |                |
| 5.3<br>5.3.1<br>5.3.2<br>5.3.3<br>5.3.4<br>5.3.5 | Reaction times                                                                                | 19<br>19<br>20 |
| 5.4                                              | Scope of delivery                                                                             | 24             |
| 6                                                | Specifications - AS-i/PROFIsafe Gateway                                                       | 25             |
| 6.1                                              | Technical data                                                                                | 25             |
| 6.2                                              | Safety-relevant characteristic data                                                           | 26             |
| 6.3                                              | Reaction times                                                                                |                |
| 6.3.1<br>6.3.2                                   | Ethernet (PROFIsafe) -> local relay output<br>Ethernet (PROFIsafe) -> local electronic output |                |
| 6.3.2<br>6.3.3                                   | Ethernet (PROFisate) -> local electronic output<br>Ethernet (PROFisate) -> AS-i relay output  |                |
| 6.3.4                                            | Ethernet (PROFIsafe) -> AS-i electronic output                                                |                |

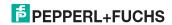

# AS-i 3.0 PROFINET Gateway with integr. Safety Monitor Table of contents

| 7                                  | Installation                                                                                                    | 29       |
|------------------------------------|----------------------------------------------------------------------------------------------------|----------|
| 7.1                                | Dimensions                                                                                                    | 29       |
| 7.2                                | Connections                                                                                                    | 29       |
| 7.3                                | Installing in the control cabinet                                                                                                    | 30       |
| 7.4                                | Removing                                                                                                    | 30       |
| 7.5<br>7.5.1<br>7.5.2<br>7.5.3     | Commissioning                                                                                                    | 31<br>31 |
| 7.5.4<br>7.5.5                     | Connecting AS-i Slaves                                                                                                    |          |
| <b>7.5.6</b><br>7.5.6.1<br>7.5.6.2 | Error tracing Faulty slaves Error display (last error)                                                                                   | 35       |
| 7.6                                | Addressing                                                                                                    |          |
| 7.6.1                              | Assigning address 15 to slave currently at address 2                                                                                     |          |
| 7.7                                | Local parameter setting of safe AS-i Gateways and Monitors                                                                               |          |
| 7.8                                | Replacing a defective safety-related AS-i slave                                                                                          |          |
| 7.9                                | Replacing the chip card                                                                                                    | 40       |
| 7.10<br>7.10.1                     | Replacing a defective device  Teaching the group manager after replacing a device                                                        |          |
| 7.11                               | Replacing the monitor                                                                                                    | 44       |
| 7.12                               | Safe configuration using ASIMON 3 G2                                                                                                    | 47       |
| 8                                  | Maintenance                                                                                                    | 49       |
| 8.1                                | Checking for safe turn-off                                                                                                    | 49       |
| 9                                  | Electrical connection                                                                                                    | 50       |
| 9.1<br>9.1.1                       | Overview of terminals, indicators and operating elements<br>VBG-PN-K30-D-S16, VBG-PN-K30-DMD-S16, VBG-PNS-K30-DMD, VBG-PN-K3DMD-S16-EV50 |          |
| 9.2                                | AS-i bus connection                                                                                                    | 51       |
| 9.3                                | Information about the device types                                                                                                    | 51       |
| 9.4<br>9.4.1<br>9.4.2              | AS-i and power supply terminal assignments  Electrical connection VBG-PN-K30-D-S16  Electrical connection VBG-PN-K30-DMD-S16-EV          | 52<br>53 |
| 9.4.3                              | Electrical connection VBG-PN-K30-DMD-S16, VBG-PNS-K30-DMD                                                                                |          |
| 9.5<br>9.5.1                       | Diagnostics interface  Diagnostics port RS 232                                                                                           | 55       |
| 9.6                                | PROFINET interface                                                                                                    | 55       |
| 9.7                                | Safe coupling via Ethernet(VBG-PN-K30-DMD-S16-                                                                                           | EV)56    |
| 9.8                                | Chip card                                                                                                    | 56       |
|                                    |                                                                                                    |          |

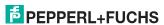

| 9.9<br>9.9.1                                      | Release circuits                                                                                                    | 57             |
|---------------------------------------------------|----------------------------------------------------------------------------------------------------|----------------|
| 9.10<br>9.10.1<br>9.10.2<br>9.10.3                | Indicators and operating elements  LED indicators – master  LED indicators - safety unit  Buttons                                                                                                    | 58<br>59       |
| 10                                                | Function and startup of the Safety Monitor                                                                                                    | 61             |
| 10.1                                              | Powering up the device                                                                                                    | 61             |
| 10.2<br>10.2.1<br>10.2.2<br>10.2.3                | Configuration of the safety functions  Description of configuration using ASIMON 3 G2 software  Description of configuration using chip card with master configuration  Configuration using a chip card with complete configuration | 62<br>63       |
| 10.3                                              | Safety-relevant documentation of the application                                                                                                    | 64             |
| 10.4<br>10.4.1                                    | Diagnostic data                                                                                                    | 64<br>65       |
| 10.5<br>10.5.1                                    | Switch-off history  Diagnostic values in the IDI                                                                                                    |                |
| 10.6<br>10.6.1<br>10.6.2                          | Password protection  Procedure for configuring and teaching code sequences  Function of the ESC/Service key                                                                                                    | 68             |
| 10.7                                              | Safe coupling slaves on the AS-i circuits                                                                                                    |                |
| 10.8                                              | Chip card                                                                                                    | 69             |
| <b>10.8.1</b><br>10.8.1.1<br>10.8.1.2<br>10.8.1.3 | Unsafe data                                                                                                    | 69             |
| 10.8.1.4<br>10.8.1.5<br>10.8.1.6                  | Data compatible                                                                                                    | 70             |
| 10.8.2.1<br>10.8.2.2<br>10.8.2.3<br>10.8.2.4      | Safe data  Data incompatible  Data compatible  Complete configuration  Data on the chip card and in the device are identical                                                                                                    | 71<br>71<br>72 |
| 10.8.2.5<br>10.8.2.6<br><b>10.8.3</b>             | Data not identical Operating the chip card from the menu Working with multiple memory banks                                                                                                    | 72<br>73       |
| 11                                                | Operation in advanced display mode                                                                                                    | 75             |
| 12                                                | Advanced Diagnostics for AS-i Masters                                                                                                    | 76             |
| 12.1                                              | List of corrupted AS-i Slaves (LCS)                                                                                                    | 76             |
| 12.2                                              | Protocol analysis: Counters for corrupted data telegrams                                                                                                    | 76             |
| 12.3                                              | Offline Phase for Configuration Errors                                                                                                    | 77             |
| 12.4<br>12.4.1<br>12.4.2                          | Functions of the AS-i Fault Detector  Duplicate address detection  Earth/Ground Fault Detector                                                                                                    | 77             |

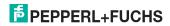

27.9.2013

| 12.4.3<br>12.4.4 | Noise Detector                                                                 | 78<br>78 |
|------------------|--------------------------------------------------------------------------------|----------|
| 12.5             | Functions of the new generation of AS-i Gateways                               | 79       |
| 12.5.1           | C-programmable Gateways                                                        |          |
| 12.5.2           | Interchangeable memory card                                                    |          |
| 12.5.3<br>12.5.4 | Earth fault monitor  Current can be read directly on the unit                  |          |
| 12.5.5           | Self-resetting fuses                                                           |          |
| 12.5.6           | AS-i Power24V capable                                                          | 81       |
| 12.5.7           | Ethernet diagnostics interface with web server                                 |          |
| 12.5.8<br>13     | Transitionless operating mode changes  Configuration of AS-i/PROFINET Gateways |          |
| 13.1             | Projecting PROFINET network                                                    |          |
| 13.2             | Logical slots                                                                  |          |
| 13.2.1           | Options                                                                        |          |
| 13.2.2           | 32 bytes digital AS-i I/O data (A and B slaves)                                |          |
| 13.2.3           | 16 bytes digital AS-i I/O data (A slaves only)                                 |          |
| 13.2.4           | 16 bytes digital AS-i I/O data (B slaves only)                                 |          |
| 13.2.5<br>13.2.6 | 4 words analog AS-i input data<br>4 Words analog AS-i output data              |          |
| 13.2.7           | 36 bytes command interface                                                     |          |
| 13.2.8           | 34 bytes command interface                                                     |          |
| 13.2.9           | 12 byte command interface                                                      |          |
| 13.3             | Executing of command interface commands                                        |          |
| 13.4             | PROFINET diagnostics                                                           |          |
| 13.4.1<br>13.4.2 | Channel error codes                                                            |          |
| 13.4.3           | Safety Control/Status                                                          |          |
| 13.4.3.1         | Diagnostics in the cyclic channel (10 Byte SafeLink.Diag.)                     | 101      |
| 13.5             | Device-specific parameters                                                     |          |
| 13.6             | Media Redundancy Protocol MRP                                                  | 103      |
| 14               | System startup using AS-i Control Tools                                        | 104      |
| 15               | Configuration with Windows Software ASIMON 3 G2                                | 107      |
| 16               | Status indication, faults and fault elimination                                | 108      |
| 16.1             | Spontaneous display of faults from the safety unit                             | 108      |
| 16.2             | Replacing a defective safety-configured AS-i slave                             | 109      |
| 16.3             | Replacing a defective AS-i Safety Monitor                                      | 110      |
| 16.4             | Forget the password? What do I do now?                                         | 110      |
| 17               | Safe Link                                                                      | 112      |
| 17.1             | General introduction                                                           | 112      |
| 17.2             | Configuration                                                                  | 113      |
| 17.2.1           | Configuration using ASIMON                                                     |          |
|                  |                                                                                |          |

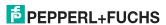

# AS-i 3.0 PROFINET Gateway with integr. Safety Monitor Table of contents

| 17.3   | Diagnostics                                      | 115 |
|--------|--------------------------------------------------|-----|
| 18     | Glossary                                         | 117 |
| 19     | Appendix, Examples                               | 120 |
| 19.1   | Startup on a Siemens NC control                  | 120 |
| 19.1.1 | Setting in the S7 configuration                  |     |
| 19.1.2 | Setting in the NC control                        | 121 |
| 19.1.3 | Setting "PROFISAFE_IN_ADDRESS"                   |     |
| 19.1.4 | Setting "PROFISAFE_OUT_ADDRESS"                  |     |
| 19.1.5 | Setting "PROFISAFE_IN_ASSIGN"                    |     |
| 19.1.6 | Setting "PROFISAFE_OUT_ASSIGN"                   |     |
| 19.1.7 | Setting "PROFISAFE IN_FILTER"                    | 122 |
| 19.1.8 | Setting "PROFISAFE_OUT_FILTER"                   |     |
| 19.2   | Safety diagnostics in the input data image (IDI) | 123 |
| 19.2.1 | Representation of the diagnostic information     |     |
| 19.2.2 | Other representation variants                    | 124 |
| 19.2.3 | Changing the default setting                     | 124 |
| 20     | Reference List                                   | 127 |
| 20.1   | Manual: "ASIMON 3 G2 Configuration Software"     | 127 |
| 20.2   | Sources                                          | 127 |
| 21     | Codes indicated by the display                   | 128 |

### 1. Introduction

### Congratulations

You have chosen a device manufactured by Pepperl+Fuchs. Pepperl+Fuchs develops, produces and distributes electronic sensors and interface modules for the market of automation technology on a worldwide scale.

Before installing this equipment and put into operation, read this manual carefully. This manual containes instructions and notes to help you through the installation and commissioning step by step. This makes sure bring such a trouble-free use of this product. This is for your benefit, since this:

- · ensures the safe operation of the device
- helps you to exploit the full functionality of the device
- · avoids errors and related malfunctions
- · avoids costs by disruptions and any repairs
- · increases the effectiveness and efficiency of your plant

Keep this manual at hand for subsequent operations on the device.

After opening the packaging please check the integrity of the device and the number of pieces of supplied.

### Symbols used

The following symbols are used in this manual:

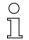

### Information!

This symbol indicates important information.

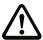

### Attention!

This symbol warns of a potential failure. Non-compliance may lead to interruptions of the device, the connected peripheral systems, or plant, potentially leading to total malfunctioning.

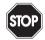

### Warning!

This symbol warns of an imminent danger. Non-compliance may lead to personal injuries that could be fatal or result in material damages and destruction.

### Contact

If you have any questions about the device, its functions, or accessories, please contact us at:

Pepperl+Fuchs GmbH Lilienthalstraße 200

68307 Mannheim

Telephone: +49 621 776-4411 Fax: +49 621 776-274411

E-Mail: fa-info@pepperl-fuchs.com

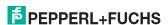

### 2. Declaration of conformity

### 2.1 Declaration of conformity

This product was developed and manufactured under observance of the applicable European standards and guidelines.

Information!

A Declaration of Conformity can be requested from the manufacturer.

The product manufacturer, Pepperl+Fuchs GmbH, D-68307 Mannheim, has a certified quality assurance system that conforms to ISO 9001.

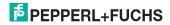

### Safety

### 3.1 Symbols relevant to safety

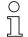

### Information!

This symbol indicates important information.

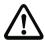

### Attention!

This symbol warns of a potential failure. Non-compliance may lead to interruptions of the device, the connected peripheral systems, or plant, potentially leading to total malfunctioning.

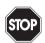

### Warning!

This symbol warns of an imminent danger. Non-compliance may lead to personal injuries that could be fatal or result in material damages and destruction.

### 3.2 General notes on safety

Only instructed specialist staff may operate the device in accordance with the operating manual.

User modification and or repair are dangerous and will void the warranty and exclude the manufacturer from any liability. If serious faults occur, stop using the device. Secure the device against inadvertent operation. In the event of repairs, return the device to your local Pepperl+Fuchs representative or sales office.

The connection of the device and maintenance work when live may only be carried out by a qualified electrical specialist.

The operating company bears responsibility for observing locally applicable safety regulations.

Store the not used device in the original packaging. This offers the device optimal protection against impact and moisture.

Ensure that the ambient conditions comply with regulations.

### 3.3 Disposal

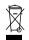

### Information!

Electronic waste is hazardous waste. Please comply with all local ordinances when disposing this product!

The device does not contain batteries that need to be removed before disposing it.

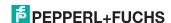

### 4. General

### 4.1 Product information

This system manual applies to the following Pepperl+Fuchs equipment:

### 4.1.1 AS-i 3.0 PROFINET Gateway with integr. Safety Monitor

| Article No.               | Туре                     | Inputs safety, expandable to    | _                                                                              | Safety outputs, independent according to SIL 3,   | Safety communication | Number of AS-i networks,<br>number of AS-i Master | 1 power supply,<br>1 gateway for 2 AS-i networks <sup>1</sup> | Diagnostic and configuration interface <sup>2</sup> | Programming in C |
|---------------------------|--------------------------|---------------------------------|--------------------------------------------------------------------------------|---------------------------------------------------|----------------------|---------------------------------------------------|---------------------------------------------------------------|-----------------------------------------------------|------------------|
| VBG-PN-K30-DMD-S16        | Safety,<br>PROFI-<br>NET | max.<br>62 x<br>2 chan-<br>nels | 4 release<br>circuits;<br>2 x relay,<br>2 x fast<br>electronic<br>safe outputs | max.<br>16                                        | -                    | 2 AS-i<br>net-<br>works, 2<br>AS-i<br>Masters     | no, max.<br>8A/AS-i<br>network,<br>redundant<br>supply        | Ethernet<br>fieldbus<br>+ RS 232                    | no               |
| VBG-PN-K30-D-S16          | Safety,<br>PROFI-<br>NET | max.<br>62 x<br>2 chan-<br>nels | 4 release<br>circuits;<br>2 x relay,<br>2 x fast<br>electronic<br>safe outputs | max.<br>16                                        | -                    | 2 AS-i<br>net-<br>works, 1<br>AS-i<br>Master      | no, max.<br>8A/AS-i<br>network,<br>redundant<br>supply        | Ethernet<br>fieldbus<br>+ RS 232                    | no               |
|                           |                          | max.<br>62 x 2<br>chan-         | 4 release                                                                      | max.<br>32,                                       |                      | 2 AS-i                                            | no, max.<br>4A/AS-i<br>Kreis                                  |                                                     |                  |
| VBG-PN-K30-DMD-S16-<br>EV | Safety,<br>PROFI-<br>NET | Safety, nels, PROFI- max.       | circuits;<br>2 x relay,<br>2 x fast<br>electronic<br>safe outputs              | max.<br>992 in<br>max.<br>confi-<br>gura-<br>tion | Safe<br>Link         | net-<br>works, 2<br>AS-i<br>Masters               | Power24V <sup>3</sup>                                         | Ethernet<br>fieldbus<br>+ RS 232                    | optio-<br>nal    |

Tab. 4-1. Funcion range "AS-i 3.0 PROFINET Gateway with integr. Safety Monitor"

### 2. Ethernet fieldbus + RS 232:

Access to AS-i master and safety monitor via Pepperl+Fuchs proprietary software over Ethernet fieldbus interface or RS 232 interface and adapter cable.

### 3. AS-i Power24V capable:

- VBG-PN-K30-DMD-S16-EV device can be operated directly on a 24V (PELV) power supply

<sup>-</sup> with integrated data coupling coils and adjustable self-resetting fuses for safe use also of powerful 24V power supplies.

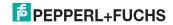

<sup>1.</sup> power supply, 1 gateway for 2 AS-i networks, inexpensive power supplies:

<sup>- &</sup>quot;yes, max. 4A/AS-i network":

Cost-effective power for 2 AS-i networks with 1 power supply (optionally supply of multiple Single Gateways by 1 power supply).

<sup>- &</sup>quot;no, max. 8A/AS-i network, redundant supply":

<sup>1</sup> power supply per AS-i network. Gateway is powered in normal operation from one of the two AS-i power supplies. Should one AS-i power supply fail, switching to the other AS-i power supply allows all the diagnostics functions to be maintained and the unaffected AS-i network continues to operate.

<sup>&</sup>quot;no, max. 8A/AS-i network":

<sup>1</sup> power supply per AS-i network

The AS-i 3.0 PROFINET Gateway with integr. Safety Monitor combines two devices in one housing: an AS-i/PROFINET Gateway and a Safety Monitor for 2 AS-i circuits

The safety unit provides 4 inputs which can be defined as either EDM or as START inputs.

AS-i/PROFINET-Gateways serve to connect AS-i systems to the superordinate PROFINET controller. It acts as a master for AS-i and as a slave on field bus level.

Commissioning, debugging and setting up of the AS-i parameters can be accomplished with the use of the display, but it can also be handled via the diagnostic interface and the field bus.

### 4.1.2 AS-i 3.0 Gateway PROFINET via PROFIsafe

| Article No.     | Туре                             | Inputs safety, expandable to | Outputs Safety, SIL 3, cat. 4                                                       | Safety outputs, independent according to SIL 3, | Safety communication     | Number of AS-i networks,<br>number of AS-i Master | 1 power supply,<br>1 gateway for 2 AS-I networks              | Diagnostic and<br>configuration interface | Programming in C |
|-----------------|----------------------------------|------------------------------|-------------------------------------------------------------------------------------|-------------------------------------------------|--------------------------|---------------------------------------------------|---------------------------------------------------------------|-------------------------------------------|------------------|
| VBG-PNS-K30-DMD | PROFI-<br>safe,<br>PROFI-<br>NET | max.<br>62 x<br>2 channels   | 4 release<br>circuits;<br>2 x relay,<br>2 x fast<br>electronic<br>safe out-<br>puts | max.<br>16                                      | PROFI<br>safe<br>(F-CPU) | 2 AS-i<br>net-<br>works,<br>2 AS-i<br>Masters     | no, max.<br>8A/AS-i<br>network,<br>redun-<br>dant sup-<br>ply | RS 232 +<br>Ethernet                      | no               |

Tab. 4-2. Funcion range "AS-i 3.0 Gateway PROFINET via PROFIsafe"

The AS-i 3.0 Gateway PROFINET via PROFIsafe is a combination of an AS-i/PROFINET Gateway with a PROFIsafe F-device. It is used for transmitting of safety related data to/from SaW slaves via the standard field bus PROFINET.

The gateway supports 64 release circuits. The integrated safety unit provides 4 non-safety inputs. PROFIsafe transfers input status data to F-Host.

### Information!

PROFIsafe is a certified acc. to IEC 61508 profile for PROFIBUS and PROFINET. With SIL 3 (Safety Integrity Level) or category 4 acc. to EN 954-1 fulfills PROFIsafe the highest safety requirements for the process- and manufacturing industry. Both safety related and standard communication are possible via one and the same cable.

AS-i/PROFINET-Gateways serve to connect AS-i systems to the superordinate PROFINET controller. It acts as a master for AS-i and as a slave on field bus level

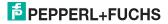

Commissioning, debugging and setting up of the AS-i parameters can be accomplished with the use of the display, but it can also be handled via the diagnostic interface and the field bus

### 4.2 New Generation of AS-i Gateways with ethernet diagnostics interface

### The plus points of the new Gateway generation at a glance:

- · Gateways now programmable in C
- · Ethernet diagnostics interface for remote diagnostics
- Integrated web server: diagnostics for the Gateways and the AS-i circuits over Ethernet possible with no additional software
- GSD configuration files already stored in the web server
- · Earth fault monitor distinguishes between AS-i cable and sensor cable
- Current from both AS-i circuits in the "1 Gateway, 1 power supply for 2 AS-i circuits" version can now be read directly on the unit
- Self-resetting fuses in the "1 Gateway, 1 power supply for 2 AS-i circuits" version
- · Device temperature display
- AS-i Power24V capable
- Interfaces for virtually every bus system and Ethernet solution

## Ĭ

### Information!

See also section <Functions of the new generation of AS-i Gateways> for further information

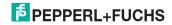

### 4.3 Brief description

The actuator-sensor interface (AS-i) has established itself as a system for networking primarily binary sensors and actuators at the lowest level of the automation hierarchy. The high number of installed systems, the ease of use and the reliable operating behaviour also make the AS-i interesting in the area of machine safety.

The **safety** AS-i system is intended for safety applications up to Category 4/SIL 3. Mixed operation of standard components and safe components is possible.

### AS-i 3.0 Gateway PROFINET via PROFIsafe

The safety unit monitors within an AS-i system the safe slaves which have been assigned according to the configuration specified by the user with the configuration software. This safety information is transmitted to PROFIsafe.

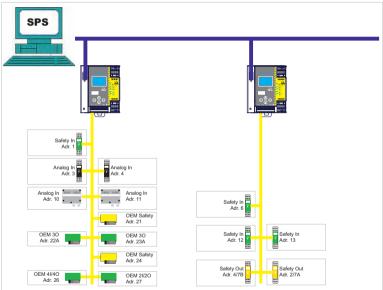

Abb. 4-1. Safe and standard components in an AS-i network

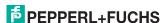

### AS-i 3.0 PROFINET Gateway with integr. Safety Monitor

The AS-i/PROFINET Gateway monitors within an AS-i system the safe slaves which have been assigned according to the configuration specified by the user with the configuration software. In the event of a stop request or a defect, the AS-i/PROFINET Gateway switches off the system in protective operation mode with a maximum reaction time of 40 ms.

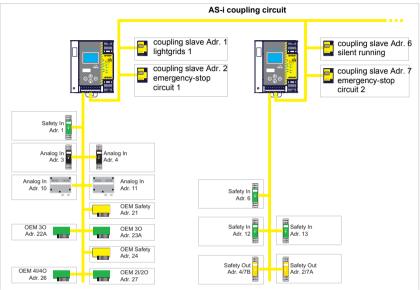

Abb. 4-2. Safe and standard components in an AS-i network

Multiple AS-i Safety Monitors can be used within an AS-i system. In this way, a safe slave can be monitored by multiple AS-i Safety Monitors.

### 5. Specifications - AS-i/PROFINET Gateways

### 5.1 Technical data

The technical data are placed in the data sheet. Please view the current version on the web page: http://www.pepperl-fuchs.com.

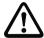

### Attention!

The AS-I power supply for the AS-I components must have isolation per IEC 60 742 and be able to handle momentary power interruptions of up to 20 ms. The power supply for the 24 V supply must also have isolation per IEC 60 742 and be able to handle momentary power interruptions of up to 20 ms. The maximum output voltage of the power supply must also be less than 42 V in case of a fault.

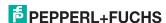

### 5.2 Safety-relevant characteristic data

| Characteristic data                       | Value | Standard             |
|-------------------------------------------|-------|----------------------|
| Safety category                           | 4     | EN 954-1             |
| Safety category                           | 4     | EN ISO 13849-1: 2008 |
| Performance Level (PL)                    | е     |                      |
| Safety Integrity Level (SIL)              | 3     | EN 61508: 2001       |
| Lifespan (TM) in years                    | 20    | EN ISO 13849-1: 2008 |
| Maximum switch-on time in months          | 12    | EN 61508: 2001       |
| Max. system reaction time in milliseconds | 40    | EN 61508: 2001       |

Tab. 5-3.

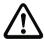

### Attention!

In addition to the system reaction time of max. 40 ms, the reaction times of the safe AS-interface sensor slave, of the sensor being used for monitoring, of the safe AS-interface actuator slave and of the actuator used for this purpose must still be added. Please note that additional reaction times may likewise arise through the configuration of the safety monitor.

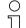

### Notice!

Refer to the technical data for the slaves as well as to that for the sensors and actuators for the reaction times to be added.

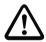

### Attention!

The system reaction times of the daisy-chained AS-interface components are added up.

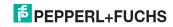

### 5.2.1 Overview of parameter for determining the failure rates

| nop/y   | switching intervals    | B10d      | electromechanic           | s                         | Standard          |
|---------|------------------------|-----------|---------------------------|---------------------------|-------------------|
|         | t <sub>cycle</sub> [s] | value     | MTTF <sub>d</sub> [years] | PFH [1/h]                 |                   |
| 105.120 | 300                    | 2.500.000 | 237,82                    | 9,908 x 10 <sup>-9</sup>  | EN ISO<br>13849-1 |
| 52.560  | 600                    |           | 475,65                    | 4,853 x 10 <sup>-9</sup>  | 13043-1           |
| 8.760   | 3600                   |           | 2853,88                   | 9,054 x 10 <sup>-10</sup> |                   |

Tab. 5-4.

| nop/y   | switching                       | B10d      | electronics           | electromechanics  |                          | PFH                     | Standard |
|---------|---------------------------------|-----------|-----------------------|-------------------|--------------------------|-------------------------|----------|
|         | intervals<br>t <sub>cycle</sub> | value     | PFH                   | MTTF <sub>d</sub> | PFH                      | total                   |          |
| 105.120 | 300                             | 2.500.000 | 4,76 E <sup>-09</sup> | 237,82            | 1,12 x 10 <sup>-8</sup>  | 1,6 x 10 <sup>-8</sup>  | EN 62061 |
| 52.560  | 600                             |           |                       | 475,65            | 5,09 x 10 <sup>-9</sup>  | 9,85 x 10 <sup>-9</sup> | EN 61508 |
| 8.760   | 3600                            |           |                       | 2853,88           | 7,82 x 10 <sup>-10</sup> | 5,54 x 10 <sup>-9</sup> |          |

Tab. 5-5.

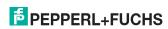

#### 5.3 Reaction times

#### 5.3.1 Sensor -> local relay output

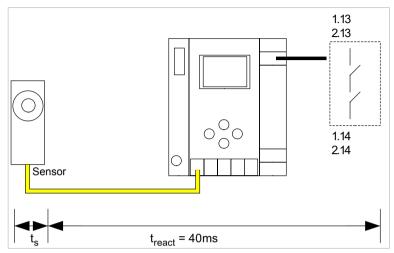

 $t_{\rm s}$  = maximal reaction time of the sensor (see data sheet)  $t_{\rm react}$  = maximal system reaction time

#### 5.3.2 Sensor -> local electronic output

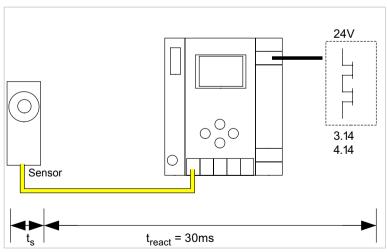

t<sub>s</sub> = maximal reaction time of the sensor (see data sheet) t<sub>react</sub> = maximal system reaction time

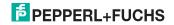

### 5.3.3 Sensor -> AS-i relay output

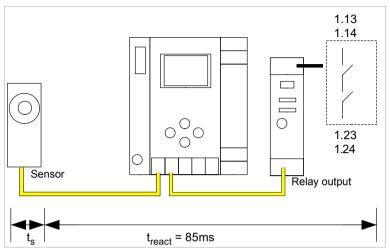

 $t_{\rm s}$  = maximal reaction time of the sensor (see data sheet)  $t_{\rm react}$  = maximal system reaction time

### 5.3.4 Sensor -> AS-i electronic output

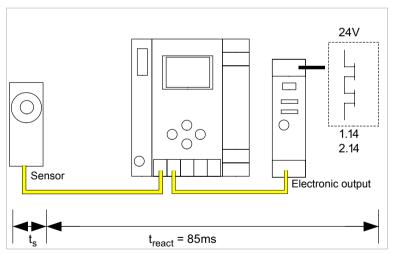

 $t_{\rm s}$  = maximal reaction time of the sensor (see data sheet)  $t_{\rm react}$  = maximal system reaction time

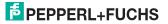

### 5.3.5 System reaction times – example calculations

| Systen | n components:                                                                    |                                                      |  |  |
|--------|----------------------------------------------------------------------------------|------------------------------------------------------|--|--|
| ASI1   | AS-i network 1                                                                   |                                                      |  |  |
| ASI2   | AS-i network 2                                                                   |                                                      |  |  |
| S1-1   | Safe sensor slave                                                                | (EMERGENCY-OFF switch: t <sub>R S1-1</sub> = 100 ms) |  |  |
| S1-2   | Safe sensor slave                                                                | (safety light barrier: t <sub>R S1-2</sub> = 18 ms)  |  |  |
| S2-1   | Safe sensor slave                                                                | (EMERGENCY-OFF switch: t <sub>R S2-1</sub> = 100ms)  |  |  |
| A2-1   | Safe actuator slave                                                              | (motor starter: t <sub>R A2-1</sub> = 50ms)          |  |  |
| SM1-1  | Safety monitor with 16 relais onetwork 1                                         | circuits and one safe AS-i output in AS-i            |  |  |
| SM1-2  | Safety monitor with 2 relais circuits and one safe AS-i output in AS-i network 1 |                                                      |  |  |
| SM2-1  | Safety monitor with 16 relais onetwork 2                                         | circuits and one safe AS-i output in AS-i            |  |  |

Tab. 5-6.

System configuration - example 1: Calculation of the system reaction time

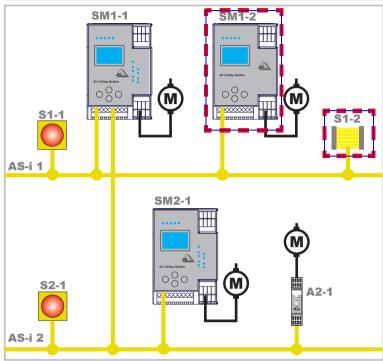

System configuration - example 1: Calculation of the system reaction time

Upon activation of safety light barrier S1-2, the relay safety output of safety monitor SM1-2 is controlled.

Calculation of the AS-i relevant system reaction time:

 $t_{System total a)} = t_{R S1-2} + t_{R System} = 18ms + 40ms = 58ms$ 

System configuration - example 2: Calculation of the system reaction time

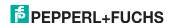

### System configuration - example 2: Calculation of the system reaction time

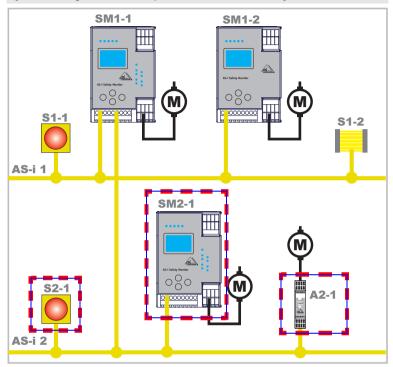

Upon locking of the EMERGENCY-OFF switch S2-1, the motor starter is controlled via the safe AS-interface output of safety monitor SM2-1.

Calculation of the AS-interface-relevant system reaction time:

t<sub>System total b)</sub> = t<sub>R S2-1</sub> + t<sub>R System</sub> + t<sub>R A2-1</sub> = 100ms + 40ms + 50ms = 190ms System configuration - example 3: Calculation of the system reaction time

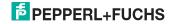

### System configuration - example 3: Calculation of the system reaction time

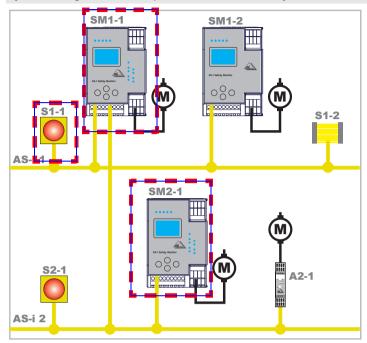

Upon locking of the EMERGENCY-OFF switch S1-1, the relay output of safety monitor SM2-1 is controlled via the coupling of the safe AS-interface output of safety monitor SM1-1.

Calculation of the AS-i relevant system reaction time:

 $t_{System\ total\ c)} = t_{R\ S1-1} + t_{R\ System\ ASI1} + t_{R\ System\ ASI2} = 100ms + 40ms + 40ms = 180ms$ 

### 5.4 Scope of delivery

The basic unit consists of:

AS-i 3.0 PROFINET Gateway with integr. Safety Monitor.

The following accessories are available:

Software CD with

- ASIMON 3 G2 communication software for Microsoft<sup>®</sup> Windows XP/Vista/ Windows 7/Windows 8 <sup>®</sup>
- System manual in PDF format (Adobe® Reader® Version 7.x or newer is required for viewing the files)

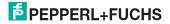

#### 6. Specifications - AS-i/PROFIsafe Gateway

#### 6.1 **Technical data**

The technical data are placed in the data sheet. Please view the current version on the web page: http://www.pepperl-fuchs.com.

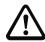

### Attention!

The AS-I power supply for the AS-I components must have isolation per IEC 60 742 and be able to handle momentary power interruptions of up to 20 ms. The power supply for the 24 V supply must also have isolation per IEC 60 742 and be able to handle momentary power interruptions of up to 20 ms. The maximum output voltage of the power supply must also be less than 42 V in case of a fault.

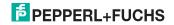

### 6.2 Safety-relevant characteristic data

| Characteristic data                                            | Value                     | Standard                           |
|----------------------------------------------------------------|---------------------------|------------------------------------|
| Safety category                                                | 4                         | EN 954-1                           |
|                                                                |                           | EN ISO 13849-1: 2008               |
| Performance Level (PL)                                         | е                         | EN ISO 13849-1: 2008               |
| Safety Integrity Level (SIL)                                   | 3                         | IEC 61508: 2001                    |
| Lifespan (TM) in years                                         | 20                        | EN ISO 13849-1: 2008               |
| Maximum switch-on time in months                               | 12                        | IEC 61508: 2001                    |
| PFD                                                            | < 9,25 x 10 <sup>-6</sup> | IEC 61508: 2001,<br>EN 62061: 2005 |
| PFH <sub>D</sub> (probability of a dangerous failure per hour) | < 5,36 x 10 <sup>-9</sup> | IEC 61508: 2001,<br>EN 62061: 2005 |
| Max. system reaction time in milliseconds                      |                           | IEC 61508: 2001                    |
| PROFIsafe → local relay output                                 | 15                        |                                    |
| PROFIsafe → local electronic output                            | 5                         |                                    |
| PROFIsafe → AS-i relay output                                  | 60                        |                                    |
| PROFIsafe → AS-i electronic output                             | 50                        |                                    |
| AS-i → PROFIsafe                                               | 30                        |                                    |
|                                                                |                           |                                    |
| PROFINET → local output                                        | 40                        |                                    |
| PROFINET → local output  PROFINET → AS-i                       | 40                        |                                    |
| '                                                              | 40                        |                                    |
| PROFINET → AS-i                                                | 40                        |                                    |

Tab. 6-7.

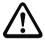

### Attention!

In addition to the system reaction time in the gateway, eventually reaction times of other daisy-chained safe AS-i and PROFIsafe componentshave to be added too. Please note that additional reaction times may likewise arise through the configuration of the safety unit.

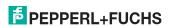

## Specifications -

Reaction times

6.3

### 6.3.1 Ethernet (PROFIsafe) -> local relay output

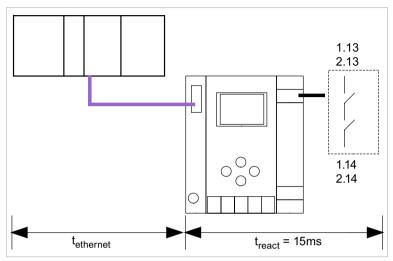

 $t_{ethernet}$  = reaction time PROFIsafe type 150ms  $t_{react}$  = maximal system reaction time

### 6.3.2 Ethernet (PROFIsafe) -> local electronic output

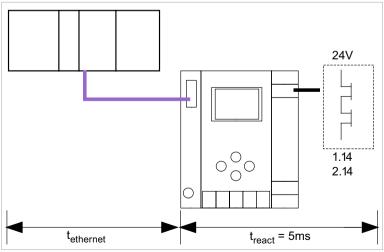

t<sub>ethernet</sub> = reaction time PROFIsafe type 150ms t<sub>react</sub> = maximal system reaction time

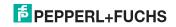

### 6.3.3 Ethernet (PROFIsafe) -> AS-i relay output

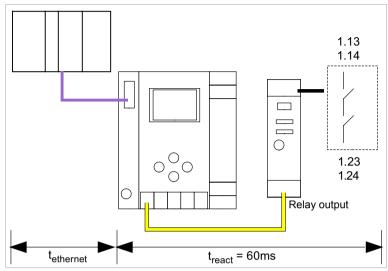

 $t_{\rm ethernet}$  = reaction time PROFIsafe type 150ms  $t_{\rm react}$  = maximal system reaction time

### 6.3.4 Ethernet (PROFIsafe) -> AS-i electronic output

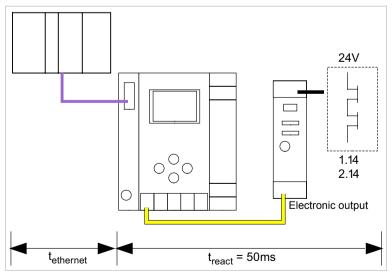

 $t_{\rm ethernet}$  = reaction time PROFIsafe type 150ms  $t_{\rm react}$  = maximal system reaction time

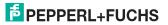

### 7. Installation

### 7.1 Dimensions

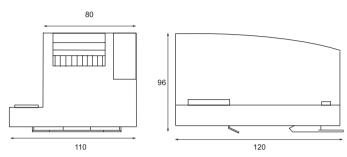

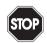

### Warning!

Cover the top of the gateway when doing any drilling work above the unit. No particles, especially metal chips, should be allowed to enter the housing, since this could cause a short circuit.

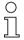

### Information!

Please refer to installation instruction for this device for detailed mounting information.

### 7.2 Connections

| 10  | 0,2 2,5 mm <sup>2</sup> |
|-----|-------------------------|
| 10  | 0,2 2,5 mm <sup>2</sup> |
| AWG | 24 12                   |

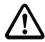

### Attention!

The power supply for the AS-I components must have isolation per IEC 60 742 and be able to handle momentary power interruptions of up to 20 ms. The power supply for the 24 V supply must also have isolation per IEC 60 742 and be able to handle momentary power interruptions of up to 20 ms. The maximum output voltage of the power supply must also be less than 42 V in case of a fault.

### 7.3 Installing in the control cabinet

The AS-I/Gateway is installed in the control cabinet on 35mm DIN rails per DIN EN 50 022.

### Information!

The enclosure of the AS-I/Gateway is made of stainless steel. The unit is also suitable for exposed wall mounting.

To install, place the unit on the upper edge of the DIN rail and then snap in the lower edge.

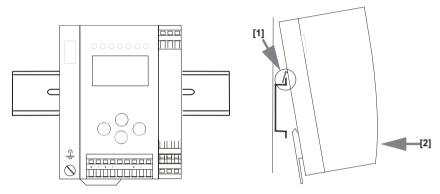

### 7.4 Removing

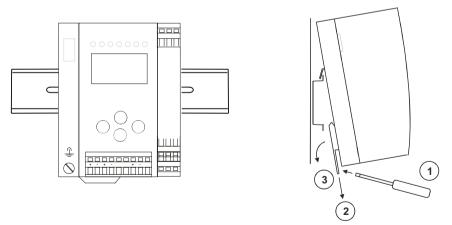

To remove, press the holding clamps [2] down using a screwdriver [1], press the unit firmly against the upper rail guide and lift out.

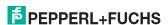

### 7.5 Commissioning

### 7.5.1 Switching to advanced display mode

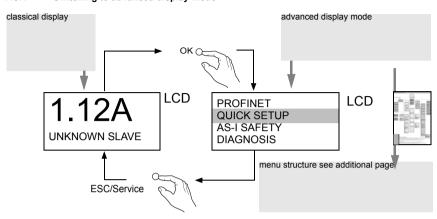

### 7.5.2 Setting the PROFINET properties

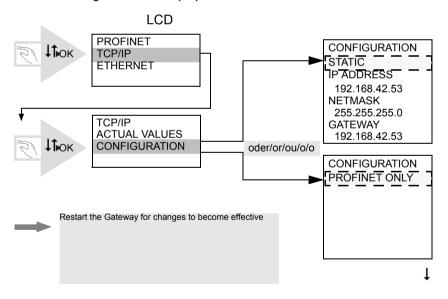

## AS-i 3.0 PROFINET Gateway with integr. Safety Monitor Installation

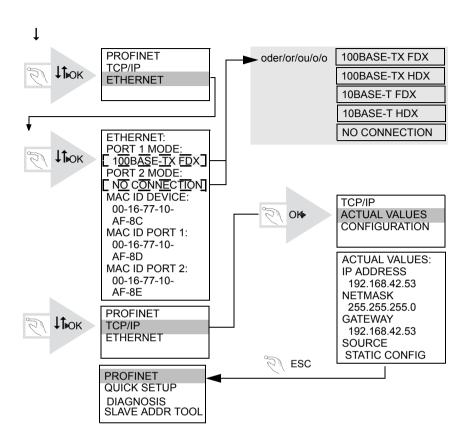

### 7.5.3 Setting the PROFIsafe address

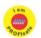

### Information!

Available only with AS-i PROFIsafe Gateways.

## AS-i 3.0 PROFINET Gateway with integr. Safety Monitor Installation

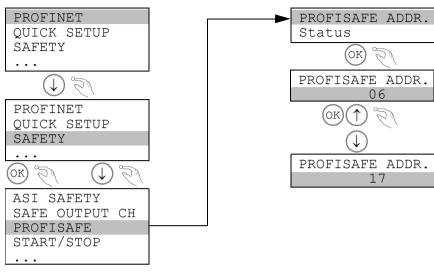

### 7.5.4 Connecting AS-i Slaves

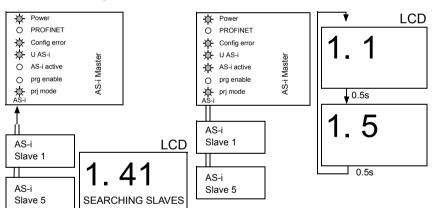

## AS-i 3.0 PROFINET Gateway with integr. Safety Monitor Installation

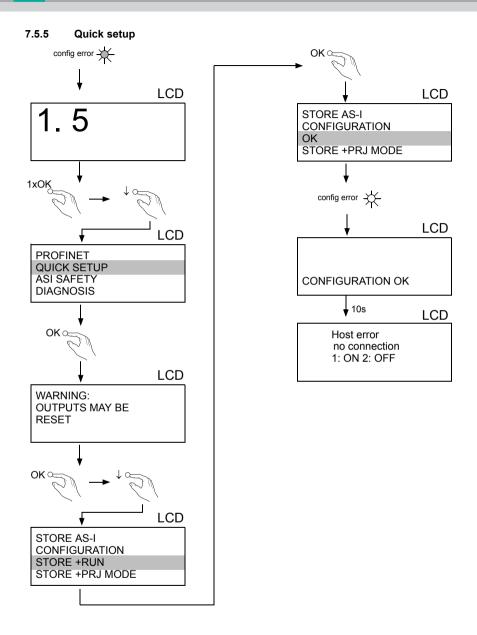

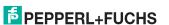

#### 7.5.6 **Error tracing**

#### 7.5.6.1 **Faulty slaves**

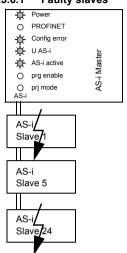

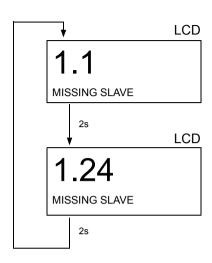

#### 7.5.6.2 Error display (last error)

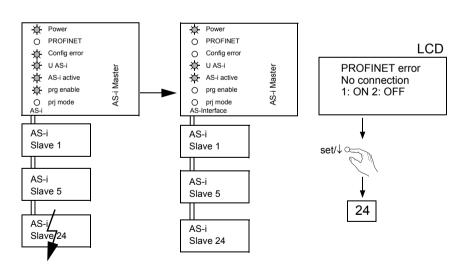

### 7.6 Addressing

### 7.6.1 Assigning address 15 to slave currently at address 2

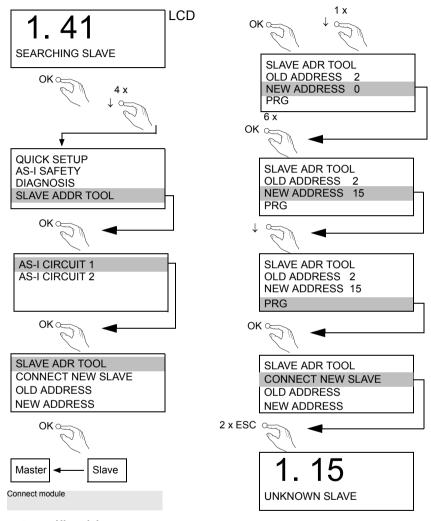

Hinweis!

 $We itere\ Information en\ finden\ Sie\ im\ Kap.\ \verb|<Bedienung|\ im\ erweiter ten\ Anzeigemodus \verb|>.$ 

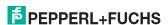

#### 7.7 Local parameter setting of safe AS-i Gateways and Monitors

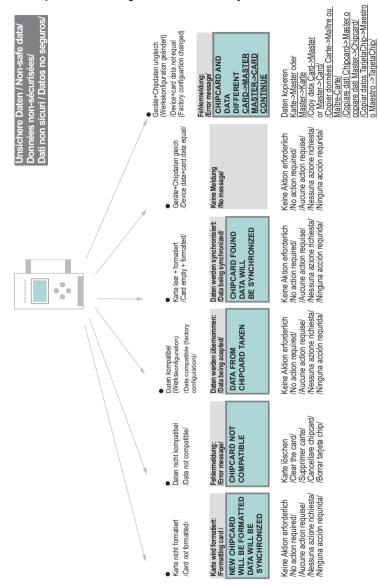

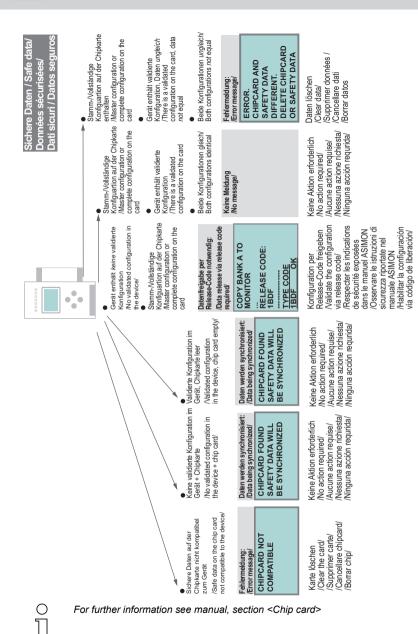

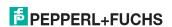

#### 7.8 Replacing a defective safety-related AS-i slave

The new slave must be able to send code sequences and must have the same address as the old one. The addressing of the new slave is carried out automatically by default for all Pepperl+Fuchs AS-i Masters. Only one missing slave is allowed!

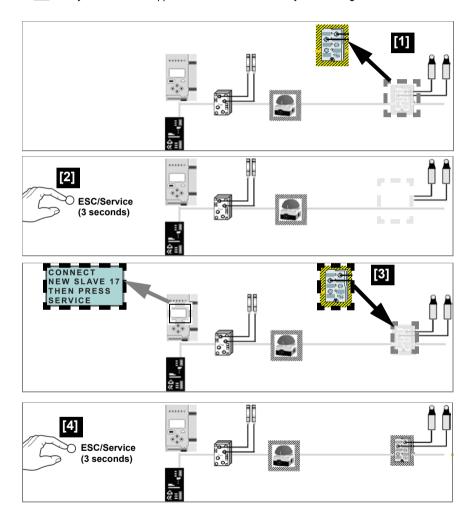

#### 7.9 Replacing the chip card

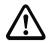

Always turn off power before inserting or removing the card!

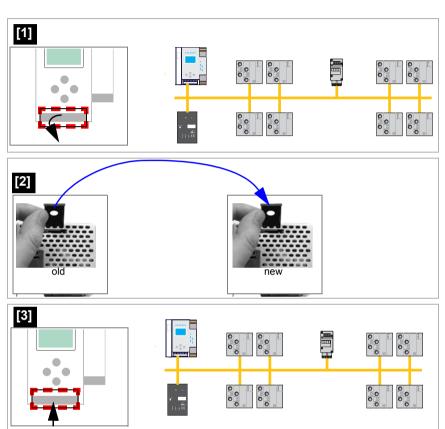

#### 7.10 Replacing a defective device

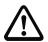

If Safe Link is used, it is necessary to teach the group manager after replacing a defective device (see next section)!

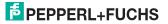

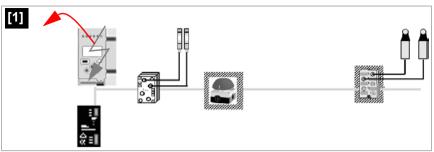

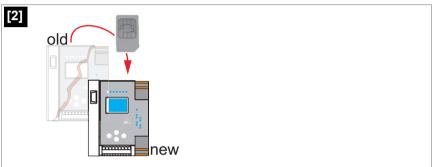

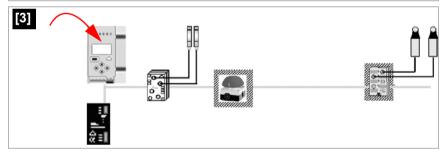

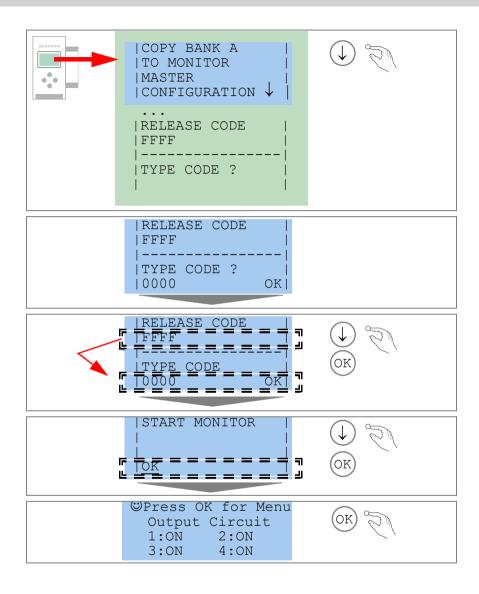

#### 7.10.1 Teaching the group manager after replacing a device

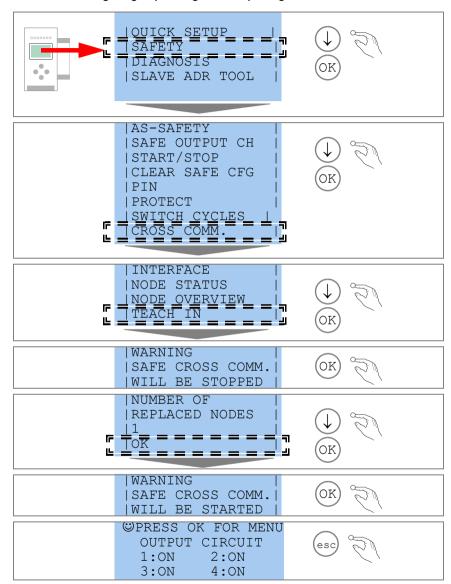

#### 7.11 Replacing the monitor

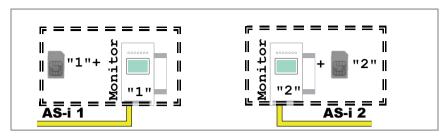

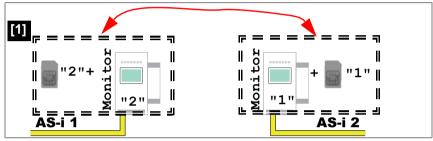

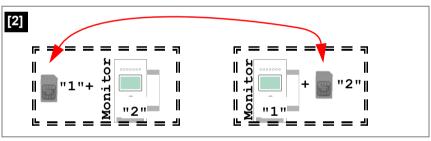

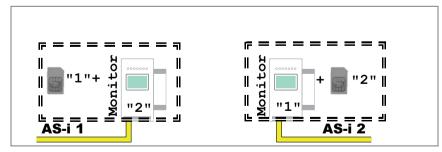

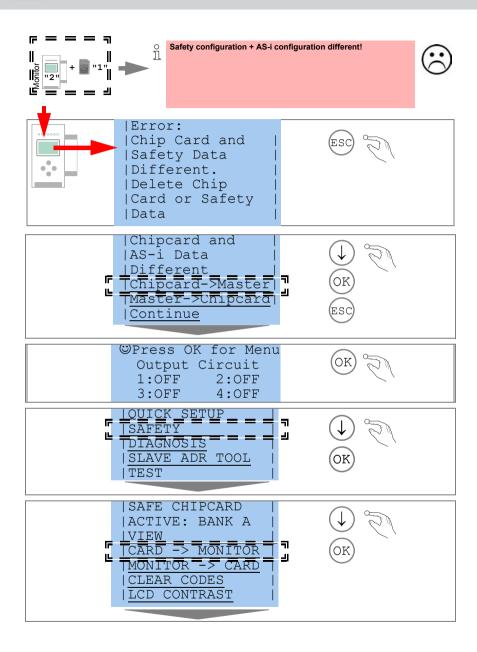

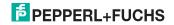

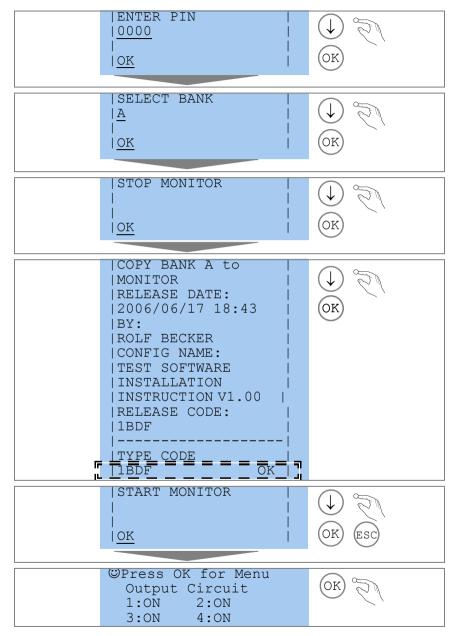

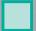

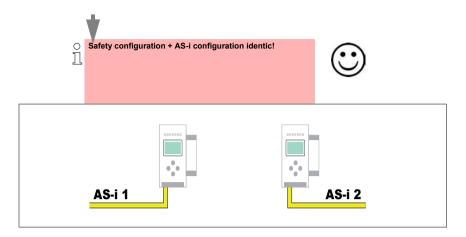

#### 7.12 Safe configuration using ASIMON 3 G2

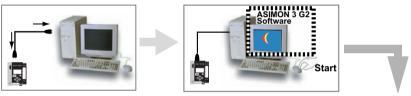

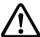

Before commissioning the safety unit, put the gateway into operation!

#### **ASIMON 3 G2 Software**

Change the preset password during the first use of the device (Monitor/change password)!

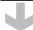

#### **ASIMON 3 G2 Software**

Create the desired configuration.

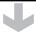

#### **ASIMON 3 G2 Software**

Download the configuration with MONITOR / PC-> MONITOR into the device. Enter the password for this purpose.

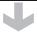

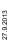

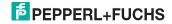

#### **ASIMON 3 G2 Software**

You can acknowledge the request TEACH CODE SEQUENCES? selecting "Yes", or you can do it later via display selecting "No".

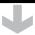

#### **ASIMON 3 G2 Software**

Check the configuration log (respect instructions in <chap. 5.8> of the ASIMON manual!).

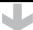

#### **ASIMON 3 G2 Software**

Validate the configuration with MONITOR -> VALIDATION.

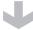

#### **ASIMON 3 G2 Software**

Start the monitor with MONITOR-> START.

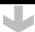

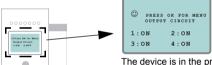

The device is in the protected mode now.

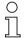

If you have assigned the safety monitor its own address in the software ASIMON 3 G2, adjust the configuration in the AS-i master (Quick Setup)! This is also valid when using simulated slaves. /

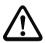

Please consider notes on safety in the software manual ASIMON 3 G2!

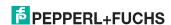

#### 8. Maintenance

#### 8.1 Checking for safe turn-off

The safety representative is responsible for checking flawless function of the AS-i Safety Monitor within the safety system.

Safe turn-off when an associated safe sensor or switch is triggered must be checked at least once a year.

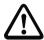

#### Attention!

To do this, actuate each safe AS-i slave and observe the switching behavior of the output circuits of the AS-i Safety Monitor.

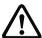

#### Attention!

Note the maximum turn-on duration and the overall turn-on operating duration. These values depend on the PFD value selected (see section <Safety-relevant characteristic data>).

When the maximum turn-on duration is reached (three, six or twelve months), check the complete safety system and its proper function.

When the total operating time (20 years) has been reached, the device must be returned to the manufacturer to check for proper function.

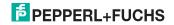

## 9. Electrical connection

- 9.1 Overview of terminals, indicators and operating elements
- 9.1.1 VBG-PN-K30-D-S16, VBG-PN-K30-DMD-S16, VBG-PNS-K30-DMD, VBG-PN-K30-DMD-S16-EV

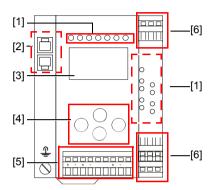

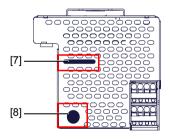

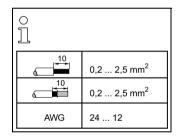

#### Legend:

- [1] LEDs
- [2] PROFINET interface
- [3] LC display
- [4] Buttons
- [5] Terminals: Supply voltage and AS-i circuit
- [6] Terminals: Safety unit
- [7] Chip card slot
- [8] RS 232 diagnostics port<sup>1</sup>

<sup>1.</sup> Only together with ASIMON 3 G2 Software or AS-i Control Tools

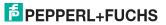

#### 9.2 AS-i bus connection

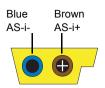

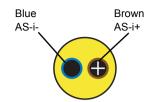

Yellow ASi ribbon cable

2-conductor AS-i round cable (Recommended: flexible power cable H05VV-F2x1,5 per DIN VDE 0281)

#### ) Information!

Electrical work is to be performed only by electrical technicians.

#### 9.3 Information about the device types

#### Information!

A listing of the individual devices and their features can be found in section <Product information>.

#### 9.4 AS-i and power supply terminal assignments

#### Information!

The cable indicated by grey must not have slaves or repeaters connected to it.

The yellow cable must not have AS-i power suppliers or additional masters connected to it.

#### Information!

The function ground can be connected either to the grounding screw or to the terminal. The function ground should be made with as short a cable as possible to ensure good EMC characteristics.

Therefore function grounding using the grounding screw is preferred.

# $\triangle$

#### Attention!

The AS-I power supply for the AS-I components must have isolation per IEC 60 742 and be able to handle momentary power interruptions of up to 20 ms. The power supply for the 24 V supply must also have isolation per IEC 60 742 and be able to handle momentary power interruptions of up to 20 ms. The maximum output voltage of the power supply must also be less than 42 V in case of a fault.

#### +AS-i 2- (Connection to 2nd AS-i Circuit)

More information about the additional slave circuit can be found in section <Safe coupling slaves on the AS-i circuits>.

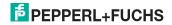

#### 9.4.1 Electrical connection VBG-PN-K30-D-S16

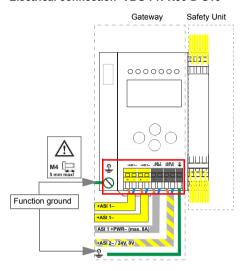

| Terminal             | Signal / Description                               |  |  |
|----------------------|----------------------------------------------------|--|--|
| +ASI 1-              | Connection to AS-i Circuit 1                       |  |  |
| ASI 1 +PWR-          | Supply voltage for AS-i Circuit 1 (max. 8 A)       |  |  |
| +ASI 2 – / 24 V, 0 V | Connection to AS-i Circuit 2; 24 V supply optional |  |  |
| FG                   | Function ground                                    |  |  |

#### Information!

For additional information, please refer to the section <AS-i and power supply terminal assignments>.

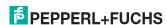

#### 9.4.2 Electrical connection VBG-PN-K30-DMD-S16-EV

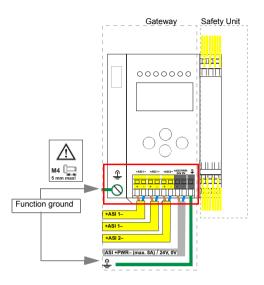

| Terminal                | Signal / Description                                                                |
|-------------------------|-------------------------------------------------------------------------------------|
| +ASI 1–                 | Connection to AS-i Circuit 1                                                        |
| +AS-i 2–                | Connection to AS-i Circuit 2                                                        |
| ASI +PWR-/<br>24 V, 0 V | Supply voltage for AS-i Circuits (max. 8 A) / Power 24 <sup>1</sup> supply optional |
| FG                      | Function ground                                                                     |

The gateway is AS-i Power24V capable and can be operated directly on a 24V (PELV) power supply.

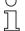

#### Information!

AS-i Circuit 1 and 2 are both powered from a Pepperl+Fuchs GmbH power supply! No other power supplies are approved!

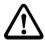

#### Attention!

Earth fault detector sensor without function when using AS-i Power24!

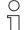

#### Information!

For additional information, please refer to the sections: <AS-i and power supply terminal assignments> and <AS-i Power24V capable>.

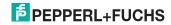

#### 9.4.3 Electrical connection VBG-PN-K30-DMD-S16, VBG-PNS-K30-DMD

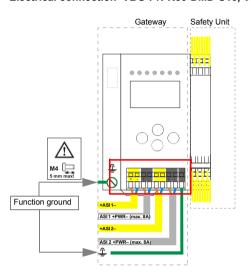

| Terminal    | Signal / Description                         |
|-------------|----------------------------------------------|
| +ASI 1-     | Connection to AS-i Circuit 1                 |
| +ASI 2–     | Connection to AS-i Circuit 2                 |
| ASI 1 +PWR- | Supply voltage for AS-i Circuit 1 (max. 8 A) |
| ASI 2 +PWR- | Supply voltage for AS-i Circuit 2 (max. 8 A) |
| FG          | Function ground                              |

#### Information!

AS-i Circuits 1 and 2 are powered by separate power supplies.

#### Information!

For additional information, please refer to the section <AS-i and power supply terminal assignments>.

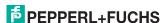

#### 9.5 Diagnostics interface

The service and diagnostics interface (in conjunction with **AS-i Control Tools** or **ASIMON 3 G2** software) is used for communication between the PC and the unit.

#### 9.5.1 Diagnostics port RS 232

The service and diagnostics interface is configured as a mini DIN-6 female and it is placed on the front plate, on the left hand side.

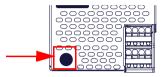

#### 9.6 PROFINET interface

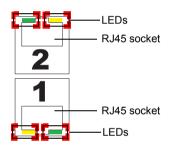

Connection to an Ethernet network is carried out using the one of the two RJ45 sockets on the left housing side (see section <Overview of terminals, indicators and operating elements>).

The two sockets lead to an integrated real-time switch. They are based on MDI/MDI-X (auto-crossover) and support 100Base-TX und 10Base-T networks in each case with full- and half duplex (auto negotiation).

## Information!

The switch will operate only if supply voltage (± PWR) is present.

#### LEDs in the sockets (2 per socket):

# Port (green) LED flashes green: ethernet connection active (i.e. cable plugged in). Activity (yellow) LED flashes yellow: transmitting/receiving active.

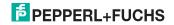

#### 9.7 Safe coupling via Ethernet (VBG-PN-K30-DMD-S16-EV)

The device supports Safe Link via Ethernet. In order to establish a safe coupling between several devices, they should be connected via the ethernet diagnostics interface to a switch.

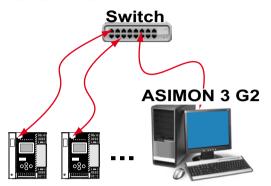

#### Information!

Please refer here to the information in the section <Safe Link>.

## 9.8 Chip card

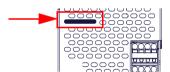

The configuration is stored in a fixed installed EEPROM and can be overwritten by the chip card. The chip card does not have to be inserted in operation.

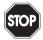

#### Warning!

Power must always be turned off when removing or inserting the chip card!

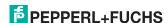

#### 9.9 Release circuits

#### 9.9.1 Wiring overview - safety unit

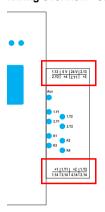

## 1.Y1 (EDM 1/Start 1), 2.Y1 (EDM 2/Start 2), 1.Y2 (EDM 3/Start 3), 2.Y2 (EDM 4/Start 4)

The safety unit provides 4 inputs. The EDM & START inputs can be defined freely. The inputs may not be connected to other potentials, but rather only directly or through potential-free switches to + (for EDM/START). Switching current static 4 mA at 24 V, dynamic 30 mA at 24 V (T=100 µs).

#### 3.14, 4.14

Semiconductor outputs. Max. contact load: 0.5 A DC-13 at 30 V.

#### 1.13, 1.14; 2.13, 2.14

Potential-free relay contacts. Safety relay with one contact set for read-back. Max. contact load: 3 A AC-15 at 30 V. 3 A DC-13 at 30 V.

#### 0 V, 24 V

Semiconductor outputs are powered by separate 24 V DC.

#### +1, +2, +3, +4 (for EDM/Start)

Output supply, powered by AS-i. May not be connected to other potentials, but rather only directly or through potential-free switches to one of the EDM or START inputs. Voltage 30  $\dots$  15  $V_{DC}$ .

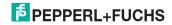

#### 9.10 Indicators and operating elements

#### 9.10.1 LED indicators - master

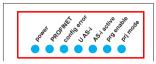

The LED's on the front panel of the device indicate:

#### Power

The master is receiving sufficient power.

#### **PROFINET**

Green: PROFINET controller connected (otherwise LED flashes red)

#### config error

Configuration error.

At least one configured slave is missing, or at least one detected slave is not configured, or for at least one configured and detected slave the actual configuration data does not match the nominal configuration data, or the master is in the startup process.

This LED flashes if a peripheral fault has been detected for at least one AS-i slave on the AS-i network. If there are configuration errors as well as periphery faults, only the configuration error is displayed.

#### U AS-i

The AS-i network is sufficiently powered.

#### AS-i active

Normal operation is active

#### prg enable

Automatic single node replacement is enabled.

Exactly one slave is missing in the protected operating mode. The slave can be replaced by another slave of the same type with address zero. The master automatically addresses the new slave to the faulty address and thus corrects the configuration error

#### prj mode

The AS-i master is in configuration mode.

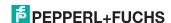

#### 9.10.2 LED indicators - safety unit

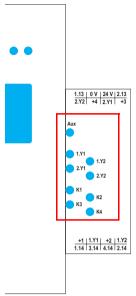

The LED's on the safety unit indicate:

#### Aux

24 V supply for the semiconductor outputs is present.

#### 1Y.1, 1Y2, 2Y.1, 2Y.2

Input 1.Y1 (EDM 1/Start 1), 2.Y1 (EDM 2/Start 2), 1.Y2 (EDM 3/Start 3), 2.Y2 (EDM 4/Start 4) is turned on.

#### K1, K2

Contact sets 1.13, 1.14 (K1) resp. 2.13, 2.14 (K2) closed.

#### K3, K4

semiconductor output 3.14 (K3) resp.4.14 (K4) is turned on.

#### Information!

If there is no auxiliary voltage connection available, LEDs are turned off, even if the corresponding release circuit is turned on.

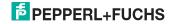

#### 9.10.3 **Buttons**

The buttons are used for the following:

#### Mode/↑

Switching between configuration mode and protected operating mode, and saving the current AS-i configuration as the nominal configuration.

#### Set/↓

Selecting the address of and assigning an address to a slave.

#### OK

Change to extended mode.

#### **ESC/Service**

For teaching the code table for a new safe slave, when exactly one safe slave is being replaced, and for unlocking the Safety Monitor. This button is also used to exit extended mode.

For additional information see:

- Section <Function of the ESC/Service key>
- Section <Replacing a defective safety-configured AS-i slave>
- Section < Operation in advanced display mode>.

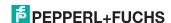

#### 10. Function and startup of the Safety Monitor

Configuration and startup of the AS-i Safety Monitor is accomplished using a PC/ Notebook and the **ASIMON 3 G2** configuration software.

The operating language of the device can be set for the respective country (see section <Operation in advanced display mode>).

#### Information!

The description of the **ASIMON 3 G2** software and startup of the AS-i Safety Monitor can be found in the manual "**ASIMON 3 G2** AS-i Safety Monitor Configuration Software for Microsoft®-Windows®"

The software manual is an important component of the operating manual for the AS-i Safety Monitor. It is not possible to configure and start up the AS-i Safety Monitor without the **ASIMON 3 G2** software

Configuration may be performed only by a safety authorized person. All safety-related commands are password protected.

#### 10.1 Powering up the device

As soon as supply voltage is present on the device an internal system test is started. This operating state is indicated by lighting of the upper LED row.

#### 10.2 Configuration of the safety functions

The device can be configured in several ways:

- 1. Using ASIMON 3 G2 software
  - The **ASIMON 3 G2** software represents the most universal method of configuring the Safety Monitor. Here the behavior of the Safety Monitor can be determined by linking various monitoring modules. After being sent to the Safety Monitor, this configuration is verified and can then be validated.
  - For additional information, refer to the separate manual for the **ASIMON 3 G2** configuration software.
- Using a chip card with the master configuration
   Configurations stored on the chip card, which are validated but which do not
   contain any code sequences, can be sent to the device. The code
   sequences must then be taught to the corresponding safety AS-i slaves.
  - This procedure is useful when you want to use a safety program in several safety monitors without any changes.

#### Information!

For additional information refer to section <Description</pre> of configuration using chip card with master configuration>.

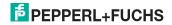

# AS-i 3.0 PROFINET Gateway with integr. Safety Monitor Function and startup of the Safety Monitor

Using a chip card with complete configuration
 In contrast to the master configuration, the complete configuration also contains the code sequences for all included slaves. Sending the complete configuration from the chip card to the Safety Monitor can make replacement of the device enormously simpler and faster.

#### 

For additional information refer to <Configuration using a chip card with complete configuration>.

#### 10.2.1 Description of configuration using ASIMON 3 G2 software

The following description represents a short guide to configuring the AS-i Safety Monitor. For a detailed description of the **ASIMON 3 G2** software, refer to the corresponding manual for the **ASIMON 3 G2** configuration software.

The **ASIMON 3 G2** software is responsible for the following:

- · Configuring the AS-i Safety Monitor
- Documenting the device configuration
- · Starting up the AS-i Safety Monitor
- Diagnosing the AS-i Safety Monitor

#### Information!

The description of the **ASIMON 3 G2** program can be found in the separate software manual

#### Proceed as follows:

- · Install the program on your PC.
- Apply power to the AS-i Safety Monitor

#### Information!

To prevent ESD damage, we recommend grounding at an appropriate location before plugging in the interface cable to the Safety Monitor.

- Connection of monitors with a RS 232 diagnostics interface
  - To connect, plug the diagnostic cable end with the PS2 connector into the socket of the diagnostic interface (RS 232) of the monitor and the other end with the 9-pin Sub-D socket connector to a free COM port (serial RS232 interface) on your PC (see section "Connection between the AS-i Safety Monitor and the PC" in the software manual).
- Configure the AS-i Safety Monitor and start it up as described in the software manual.

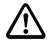

#### Attention!

Before starting up the device you must adapt the device configuration to your application. This means configuring the AS-i Safety Monitor according to the software manual so that the location to be protected is in fact protected by the device.

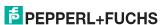

#### 10.2.2 Description of configuration using chip card with master configuration

Generating a master configuration:

- Generate a configuration using the ASIMON 3 G2 software
- · Load the configuration into the device
- Release (validate) the configuration, but do not teach the code sequences
- The code sequences will be taught on the physical AS-i circuit

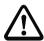

#### Attention!

Safety advisory:

Ensure that the chip card contains the configuration intended for and released for the application!

This can be done by comparing the release codes on the display (section <Operation in advanced display mode>):

- The safety representative who generated and validated the release code stores the release code for the master configuration and approves use of the configuration for specific equipment.
- The person performing the startup reads out the release code on the display before teaching the code and compares it with the release code stored and approved for the equipment.

After the chip card has been used to load the configuration into the device, the safety functions of the device must be checked in the equipment.

Checking of the release code and testing the system must be documented in writing and is part of the system documentation.

#### 10.2.3 Configuration using a chip card with complete configuration

The chip card contains the **complete configuration** if:

- An empty chip cared is plugged into an AS-i Safety Monitor which already contains a complete configuration, or
- The chip card is already inserted while the configuration is being written into the device using ASIMON 3 G2 software and before validating the code sequences.

If the AS-i Safety Monitor needs to be replaced, the stored configuration can be transferred by simply plugging the chip card from the old device into the new one.

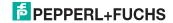

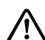

#### Attention!

Safety advisory:

Power must always be turned off when removing or inserting the chip card!

Ensure that the chip card contains the configuration intended for and released for the application!

This can be done by comparing the release codes on the display (section <Operation in advanced display mode>):

- The safety representative who generated and validated the release code stores the release code for the master configuration and approves use of the configuration for specific equipment.
- The person performing the startup reads out the release code on the display before starting the equipment and compares it with the release code stored and approved for the equipment.

After the chip card has been used to load the configuration into the device, the safety functions of the device must be checked in the equipment.

Checking of the release code and testing the system must be documented in writing and is part of the system documentation.

## 10.3 Safety-relevant documentation of the application

## $\Box$

#### Information!

The detailed description of the safety-relevant documentation of the configuration for your application can be found in the separate software manual.

#### Proceed as follows:

- Create the configuration of the AS-i Safety Monitor for your application.
- Validate the configuration (done by the safety supervisor).
- Print out the final configuration protocol and optionally the configuration overview (see Section "Configuration documentation" in the software manual).
- Sign the final configuration protocol (done by the safety supervisor).
- Take the protocol for the safety-relevant documentation for your application (machine documentation) and keep it in a safe place.

#### 10.4 Diagnostic data

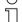

#### Information!

A detailed description of the setting for diagnostics mode is described in the section "Setting diagnostics type" in the separate manual "AS-i 3.0 Command Inteface".

Diagnostics data can be obtained in any of 4 ways:

- Display
- Diagnostic interface<sup>1</sup>

<sup>1.</sup> Only together with ASIMON 3 G2 Software or AS-i Control Tools

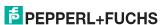

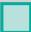

Fieldbus interface<sup>1</sup>

#### 10.4.1 Diagnostics of release circuits 1-4 via the binary data

If monitor slaves with base address +1 and +2 exist, the state of several OSSDs is transmitted there

| Monitor base address+1 assignment |                           |  |  |
|-----------------------------------|---------------------------|--|--|
| Data bit                          | Content                   |  |  |
| D0                                | State of output circuit 1 |  |  |
| D1                                | State of message output 1 |  |  |
| D2                                | State of output circuit 2 |  |  |
| D3                                | State of message output 2 |  |  |

| Monitor base address+2 assignment |                           |  |  |  |
|-----------------------------------|---------------------------|--|--|--|
| Data bit                          | Content                   |  |  |  |
| D0                                | State of output circuit 3 |  |  |  |
| D1                                | State of message output 3 |  |  |  |
| D2                                | State of output circuit 4 |  |  |  |
| D3                                | State of message output 4 |  |  |  |

#### 10.5 Switch-off history

The switch-off history, accessible from the menu DIAGNOSTICS->INT MONI-TOR->LAST DIAGNOSTIC, is intended to make reconstruction of the reason for switch-off easier for the user. The states of all safety-relevant AS-i slaves and all devices at the time the state change on the output device (change from green to another color) are stored.

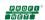

#### Information!

Available only with AS-i/PROFINET Gateways.

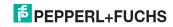

#### 10.5.1 Diagnostic values in the IDI

 $\bigcap_{i=1}^{\infty}$ 

## IDI diagnostics can be optionally enabled for the following devices:

• VBG-PN-K30-D-S16 ident. no.  $\geq$  • VBG-PNS-K30-DMD ident. no.  $\geq$  15054

VBG-PN-K30-DMD-S16 ident. no. • VBG-PN-K30-DMD-S16-EV
 ≥ 15051 ident. no. ≥ 15216

The input values for safety-relevant input slaves can be substituted in various ways. This makes the diagnostics information available directly in the cyclical I/O data. The default setting is the "substitution values" for the two input channels. Setting diagnostics values also sends 2 bits of color information for the associated safety-relevant component in addition to the input channels. The substitution possibilities are defined in the following tables:

| Bit 3 | Bit 2 | Bit 1 | Bit 0 | Description                     |  |
|-------|-------|-------|-------|---------------------------------|--|
| 0     | 0     | 0     | 0     | Both channels off               |  |
| 0     | 0     | 1     | 1     | 2nd channel off, 1st channel on |  |
| 1     | 1     | 0     | 0     | 2nd channel on, 1st channel off |  |
| 1     | 1     | 1     | 1     | Both channels on                |  |

Tab. 10-8. Default status substitution values

| Bit 3 | Bit 2 | Bit 1 | Bit 0 | Description                            |  |
|-------|-------|-------|-------|----------------------------------------|--|
|       |       | 0     | 0     | Both channels off                      |  |
|       |       | 0     | 1     | 2nd channel off, 1st channel on        |  |
|       |       | 1     | 0     | 2nd channel on, 1st channel off        |  |
|       |       | 1     | 1     | Both channels on                       |  |
| 0     | 0     |       |       | Device color: red, green or blue       |  |
| 0     | 1     |       |       | Device color yellow: ("wait")          |  |
| 1     | 0     |       |       | Device color: yellow flashing ("test") |  |
| 1     | 1     |       |       | Device color: red flashing ("error")   |  |

Tab. 10-9. Diagnostic values

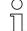

#### Information!

The switching state of channel 1 and channel 2 (channel 1, channel 2 'on' or 'off', bit 0, bit 1) is sent at optimal speed. The device colors (bit 2, bit 3) have device-internal lower priority and can be sent slower.

The diagnostic values bit 0/1 and 2/3 are not synchronized. The states of the input channels and the resulting color can be sent at different times.

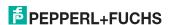

# AS-i 3.0 PROFINET Gateway with integr. Safety Monitor Function and startup of the Safety Monitor

## Information!

The color and thereby the status of the component do not always have to agree with the switching state of the input channels. In case of lost telegrams, untaught slaves or non-synchronous switching of the two channels, error and test states may result (red flashing and yellow flashing).

#### 10.6 Password protection

All safety-related commands are password protected. These include:

- · Loading configurations into the Monitor
- Stopping
- Learning code sequences
- Releasing
- · Changing the password

## Information!

No new release is necessary if when using safety-configured AS-i slaves code sequences have been newly learned using the ESC/Service key.

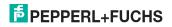

#### 10.6.1 Procedure for configuring and teaching code sequences

The configuration is created using **ASIMON 3 G2** software, loaded into the safety unit and released. The name of the person releasing and the date are stored at this moment. If code sequences controlled through the display are newly taught, this is secured by a PIN to prevent unintended/unauthorized changing of the code sequences.

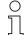

#### Information!

For additional information see section<Replacing a defective safety-configured AS-i slave>.

- A PIN is a 4-digit number and can only be changed from the display, not via the ASIMON 3 G2 software.
- After entering the PIN, the display can be used to start a teaching procedure for the code sequences. The monitor stops immediately after entering the PIN. After teaching, the monitor starts after a prompt and acknowledgement on the display.

| Action                                 | ASIMON Software | On AS-i Safety Monitor |
|----------------------------------------|-----------------|------------------------|
| Configure and load into Safety Monitor | •               | (only from chip card)  |
| Stopping                               | •               | •                      |
| Releasing                              | •               | -                      |
| Starting                               | •               | •                      |
| Teaching code sequences                | •               | •                      |
| Changing the password                  | •               | (only from chip card)  |
| Changing the PIN                       | -               | •                      |

#### Legend:

Tab. 10-10.

Code sequences for releasing a configuration do not necessarily have to have been successfully learned. It is also possible to release without code sequences, which must then be learned at a later time.

Teaching the code sequences is simple to perform:

Using the ESC/Service key (See section <Replacing a defective safety-configured AS-i slave>)

or

Using the display (See section < Operation in advanced display mode>).

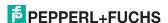

<sup>&</sup>quot;•" = possible;

<sup>&</sup>quot;-" = not possible

#### 10.6.2 Function of the ESC/Service key

In traditional (classical) display mode, the ESC/Service key takes on two kinds of functions:

- Briefly pressing the ESC/Service key unlocks the Safety Monitor when red is flashing
- A longer press (3s) starts the teach procedure for a slave.

#### Information!

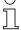

For additional information see section <Replacing a defective safety-configured AS-i slave>.

#### 10.7 Safe coupling slaves on the AS-i circuits

The two AS-i circuits are capable of emulating a total of up to sixteen safe coupling slaves.

The assignment of the coupling slaves addresses to the release circuits is made using the ASIMON software.

#### 10.8 Chip card

The chip card is divided into two areas. One area is reserved for unsafe data and administration, the other for safe data.

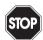

#### Warning!

Always turn off power before inserting or removing the card.

#### 10.8.1 Unsafe data

This section describes the system behavior of the unsafe system section when using the chip card.

#### 10.8.1.1 Card unformatted

If an unformatted card is found when the device is started, the following is displayed:

NEW CHIPCARD
WILL BE FORMATED
AS-I DATA WILL
BE SYNCHRONIZED

The chip card is formatted and then the data copied to the chip card.

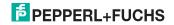

# AS-i 3.0 PROFINET Gateway with integr. Safety Monitor Function and startup of the Safety Monitor

#### 10.8.1.2 Data not compatible

If a card is found whose data are incompatible with the device, the following error message is displayed:

CHIPCARD NOT COMPATIBLE

#### 10.8.1.3 Card empty

The following message is displayed for an empty card:

CHIPCARD FOUND AS-I DATA WILL BE SYNCHRONIZED

From this time on all changes are made both in the device and on the chip card.

#### 10.8.1.4 Data compatible

When starting with an empty device (e.g. after a factory reset) a non-empty card is found whose data are compatible with the device, the following message is displayed:

AS-I DATA FROM CHIPCARD TAKEN

The card configuration is written to the device. From this time on all changes are made both in the device and on the chip card.

#### 10.8.1.5 Data in the device and on the chip card identical

If the card and device are not empty at start and the data are identical, no message is displayed.

#### 10.8.1.6 Data in the device and on the chip card not identical

If the card and device are not empty at start and the data are not identical, an error message is displayed and the card is not synchronized with the device. The following menu is then automatically opened:

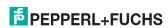

CHIPCARD AND AS-I DATA DIFFERENT CARD->MASTER

#### Description

CHIP CARD>MASTER: Chip card data are copied to the master MASTER->CHIPCARD: Master data are copied to the chip card

NEXT: No change to the data

The menu can be exited by pressing the ESC/Service key without changing the data

#### 10.8.2 Safe data

This section describes the system behavior of the safe unit when using the chip card.

In general the safe part of the chip card has 4 memory banks (A...D). A bank is referred to as an active bank. Unless otherwise stated, the operations described in the following are always performed on the active bank.

#### 10.8.2.1 Data incompatible

If a card with incompatible data is found, the following error message is output:

CHIPCARD NOT COMPATIBLE

#### 10.8.2.2 Data compatible

If a card with an empty active memory bank is found, the safety configuration including code sequences is written to the card and in future all changes are made in the card and in the device at the same time. The following message is displayed on the device:

> CHIPCARD FOUND. SAFETY DATA WILL BE SYNCHRONIZED

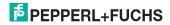

#### 10.8.2.3 Complete configuration

If when starting with an empty device a card with a released safety configuration including code sequences is found (Complete safety configuration) in the active memory bank, this configuration is written to the device, then the menu for releasing using Release Code is opened:

COPY BANK A
TO MONITOR
RELEASE DATE:
2006/06/17 18:43
BY: ROLF BECKER
CONFIG NAME:
L3040 MIT LADEVO
RRICHTUNG LINKU
ND PALETTENWECHS
LER V1.23
RELEASE CODE: 1BDF
----TYPE CODE
0000
OK

If the active bank contains a Complete Configuration and if the data in the active bank on the memory card and the data in the device are identical (e.g. both empty), in future all changes are made in the card and in the device at the same time.

#### 10.8.2.4 Data on the chip card and in the device are identical

If the card and device are not empty at start and the data are identical, no message is displayed.

#### 10.8.2.5 Data not identical

If the active bank on the memory card and in the device are not empty at start and the data are not identical, the following message is displayed:

ERROR.
CHIPCARD AND
SAFETY DATA
DIFFERENT.
DELETE CHIPCARD
OR SAFETY DATA

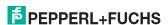

The safety unit will not operate in this case. You must either clear the device or the active bank via menu

# 10.8.2.6 Operating the chip card from the menu

The data on the chip card can, as described in section <SAFE CHIPCARD>, be exchanged between the Monitor and the chip card. Note however the following:

In order to store a configuration on the chip card as a master configuration (i.e. without code sequences), proceed as follows:

- Write the released configuration into the Monitor without code sequences.
- Copy the configuration into a memory bank using the menu.

For additional information, see section <CARD ->MONITOR (copy card data to the Monitor)>.

To convert a master configuration on the memory card to a Complete Configuration, this configuration must be overwritten by a Complete Configuration.

This is done as follows:

- Copy the card data to the Monitor.
- · Teach the code sequences
- Write the data from the Monitor to the card

# 10.8.3 Working with multiple memory banks

The chip card has four memory banks, each of which may contain a configuration (Complete or Master configuration). One of the banks is the active bank.

The AS-i 3.0 PROFINET Gateway with integr. Safety Monitor always independently utilizes the active bank. Menu commands can however be used to copy the other memory banks to the AS-i Safety Monitor.

The corresponding memory bank thereby becomes the active bank.

If configurations from another memory bank are copied, a few safety rules need to be followed:

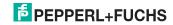

# AS-i 3.0 PROFINET Gateway with integr. Safety Monitor Function and startup of the Safety Monitor

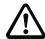

#### Attention!

Safety advisory:

Ensure that the configuration intended for and released for the application is used!

This can be done by comparing the release codes on the display (See section <MONITOR CONFIG>):

- The safety representative who generated and validated the configuration stores the release code for the configuration (Complete or Master) stores the release code for the configuration and approves use of the configuration for specific equipment.
- The person performing the startup reads out the release code on the display before starting the equipment or before teaching the code sequences in the case of master configurations and compares it with the release code released for the equipment.

After the chip card has been used to load the configuration into the device, the safety functions of the device must be checked in the equipment.

Checking of the release code and testing the system must be documented in writing and is part of the system documentation.

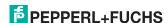

# 11. Operation in advanced display mode

Information!

You will find a description of the display menu in the separate document "Display Menue".

# 12. Advanced Diagnostics for AS-i Masters

The advanced AS-i diagnostics is intended to localize occasionally occurring configuration errors and to determine the quality of data transmission on AS-i without using additional diagnostics tools.

AS-i Control Tools, a MS-Windows software designed to simplify AS-i installation and used to program AS-i Control, enables operation of the advanced diagnostics functions (LCS, error counters, and LOS).

# 12.1 List of corrupted AS-i Slaves (LCS)

The LCS contains the information from the Delta list. In addition to the list of configured slaves (LPS), the list of detected slaves (LDS), and the list of activated slaves (LAS), the AS-i master creates a fourth list, the list of corrupted slaves (LCS) containing advanced diagnostics data used to diagnose the causes for intermittently occurring configuration errors on AS-i. This list contains entries for all AS-i slaves that were responsible for at least one intermittent configuration error since the list was last read or since the AS-i master was turned on. Furthermore, intermittent AS-i power failures are listed in the LCS at the position of AS-i slave with address 0.

# Information!

Whenever the LCS is read it is deleted from memory.

#### Information!

The last intermittent configuration error can also be displayed on the AS-i master:

Pressing the "Set" button on the AS-i master initiates the display of the AS-i slave responsible for the last intermittent configuration error. If a intermittent AS-i power failure occurred, the display shows 39 after pressing the "Set" button.

This function is only available if the device is in normal operating mode of the protected mode (display empty) or in the off-line phase (Display: "40").

# 12.2 Protocol analysis: Counters for corrupted data telegrams

The AS-i master with advanced diagnostics provides a counter for telegram repetitions for each AS-i slave. The counter counts up every time a corrupted data telegram has been found, making it possible to determine the quality of the transmission if only a few telegrams are corrupt and the AS-i slave never caused a configuration error.

#### Information!

The counter values are read via the host interface and will be deleted after they were read.

The highest possible counter value is 254. 255 indicates a counter overflow.

Displaying the protocol analysis is possible through the AS-i Control Tools software by using the command "Master | AS-i Diagnostics".

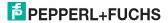

# 12.3 Offline Phase for Configuration Errors

The AS-i masters with advanced diagnostics offer the possibility to set themselves into the offline phase when a configuration error occurs and thus are able to transition the AS-i network into a safe operational state. This ensures a quick reaction to a configuration error and the host can be relieved from this task. If any problems occur on the AS-i network, the AS-i masters can independently switch the AS-interface into a safe state.

There are two different ways to parameterize the AS-i master for this feature:

- Any configuration error occurring on AS-i switches the master from regular operation in protected mode into the offline phase.
- o . A list with the addresses of slaves that can potential initiate the off-line phase is defined (list of offline slaves LOS).

The user can decide how the system should react to a configuration error on AS-i. Thus, the AS-i master can be set to the offline phase for critical AS-i slaves, whereas for less critical slaves only the error message is sent to the host, but AS-i is still running.

Like the advanced diagnostics, the parameterization "offline phase on configuration error" is also supported by "AS-i-Control-Tools"

(Command | Characteristics | Offline because of configuration error).

There are two options to reset the error message "OFFLINE BY LOS:

- 1. Deleting the complete LOS list on the affected AS-i network ("CLEAR ALL").
- Power reset on the affected AS-i network.

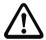

#### Attention!

If a power reset occurs on the AS-i network 1 the complete double gateway will be shut down

# 12.4 Functions of the AS-i Fault Detector

# 12.4.1 Duplicate address detection

If two slaves on an AS-i network have the same address, a duplicate address exists. Since the master cannot communicate individually with these slaves any longer, this is considered an error. Because the two slave replies interfere, it is impossible for the master to recognize the slave responses. This results in extremely unstable network behavior.

The duplicate address detection function is used to safely recognize a duplicate address and to display it on the screen and in AS-i Control Tools.

A duplicate address causes a configuration error and is displayed on the screen.

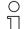

#### Information!

Duplicate addresses can be recognized only on an AS-i segment directly connected to the master.

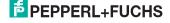

#### 12.4.2 Earth/Ground Fault Detector

An Earth/Ground Fault exists when the voltage  $\mathbf{U_{GND}}$  (Nominal value of  $\mathbf{U_{GND}}$ =0,5  $\mathbf{U_{AS-i}}$ .) is outside of the following range:

$$10\% \ U_{AS-i} \le U_{GND} \le 90\% \ U_{AS-i}$$

This error substantially limits the noise immunity of the AS-i communication.

Ground faults are indicated on the master's display as well as in AS-i Control Tools.

# 

To recognize ground faults the master must be grounded with its machine ground connection.

#### Information!

A ground fault in one of the two networks of a double master in a version 1 power supply for two AS-i networks causes a ground fault in the other network as well because of the the existing galvanic connection.

#### 12.4.3 Noise Detector

The noise detector detects AC voltages on AS-i, that are not initiated by an AS-i master or AS-i slaves. These interference voltages can cause telegram disturbances.

A frequent cause are insufficiently shielded frequency inverters or improperly routed cables.

Noises is indicated on the master's display as well as in AS-i Control Tools.

# 12.4.4 Over-voltage Detector

Over-voltages are present if the conductors of an AS-i network that normally are routed electrically symmetrical with respect to machine ground, are strongly electrically raised. A cause can for example be startup procedures of large consumers.

However, over-voltages do generally not interfere with the AS-i communication, but can under certain circumstances cause incorrect sensor signals.

Over-voltages are indicated on the master's display as well as in the AS-i Control Tools.

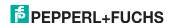

#### 12.5 Functions of the new generation of AS-i Gateways

The new generation scores with further optimized diagnostics, several additional functions and even greater operating convenience.

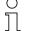

#### Information!

A listing of the individual devices and their features can be found in section <New Generation of AS-i Gateways with ethernet diagnostics interface>.

#### 12.5.1 C-programmable Gateways

```
Main menu || SETUP || AS-I CONTROL || CONTROL FLAGS ||
```

The devices programmed in C are able themselves to take over a great number of control tasks. In smaller systems the user will even be able to do without a PLC altogether: if desired the C program can function as a full mini-PLC. In more complex applications the C-programmable Gateways make the work of the PLC easier - for example by pre-processing special functions.

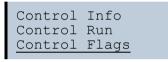

| Conti | col | Fla | ags |   |
|-------|-----|-----|-----|---|
| 0:00  | 00  | 00  | 00  |   |
| 4:00  | 00  | 00  | 00  |   |
| 8:00  | 00  | 00  | 00  | Ţ |

#### 12.5.2 Interchangeable memory card

```
Main menu || SETUP || CHIPCARD || AS-I CHIPCARD ||
```

Interchangeable memory card: redundant memory for C program and device configuration.

Chipcard AS-i Chipcard Format Chipcard

#### 12.5.3 Earth fault monitor

```
Main menu || DIAGNOSE || ASI WATCHDOG ||
```

The new earth fault monitor allows the service technician to detect whether an earth fault has occurred directly on AS-i

<u>1.</u> Earth fault

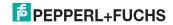

Advanced Diagnosi

or on a sensor line.

1. Earth fault sen.

The menu **EFLT Ratio** shows the asymmetry of the AS-i network, referenced to ground (see sketch).

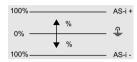

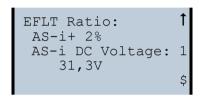

```
EFLT Ratio: 1
AS-i+ 100%
AS-i DC Voltage: 2
31,5V
```

# 12.5.4 Current can be read directly on the unit

Now the devices display both the maximum current and the current actually present in the respective AS-i circuit. Heavy consumers or a strong overload in an AS-i circuit are then easy to detect. Plus you can set the maximum current in the AS-i circuit on these devices. This ensures line protection even when using large 24V power supplies.

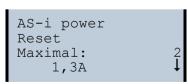

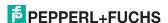

# AS-i 3.0 PROFINET Gateway with integr. Safety Monitor Advanced Diagnostics for AS-i Masters

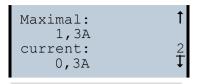

```
Current:
0,3A
Current limiting
3,2A
```

#### 12.5.5 Self-resetting fuses

Main menu || SETUP || CURRENT LIMIT ||

Thanks to self-resetting fuses in the "1 Gateway, 1 power supply for 2 AS-i circuits" Gateway version, when there is a short circuit in one of the two AS-i circuits the other circuit and the Gateway remain operational - the host controller keeps receiving diagnostic information from AS-i, which also provides meaningful assistance towards rapid troubleshooting.

The fuse resets itself periodically to check if the error is solved. The measured current value is available as diagnostic information at the field on the display and at the control level.

#### 12.5.6 AS-i Power24V capable

Main menu || SETUP || ASI POWER ||

Gateways for AS-i Power24V have been developed especially for use in small systems. They don't need any special AS-i power supply. With a standard 24V power supply a 50 m line length and with an AS-i power supply min. 100 m line lenght can be realised.

AS-i Power 24V geerdet change

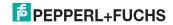

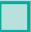

#### 12.5.7 Ethernet diagnostics interface with web server

These devices allow diagnostics for both the Gateway and the AS-i networks (including Safety technology) over Ethernet without additional software. AS-i network can be thus a part of a remote maintenance concept. Morover the configuration file are stored on the web server and so they are always within reach.

#### 12.5.8 Transitionless operating mode changes

Main menu || SETUP || MODE CHANGE ||

These devices are able to change the operating mode from projecting mode to the protected operating mode without having to first go to the "offline phase".

This means the Slave outputs are not cleared and the safe Slaves not turned off.

Activation and deactivation is set using the PROFINET start parameterization.

This function must be explicitly activated; the default setting is "Deactivated."

The setting for activated and deactivated is saved, which means that it remains set after a "power cycle".

Mode Change

Offline Phase change

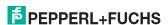

# 13. Configuration of AS-i/PROFINET Gateways

This section includes information for the configuration of the AS-i 3.0 PROFINET Gateway in a PROFINET network.

# 13.1 Projecting PROFINET network

The configuration tool needs information about the bus participants for the projecting of a PROFINET network. These information is provided from the manufacturers of bus participants as "equipment master data" in GSDML files.

During the configuration, the GSDML file must be imported into the PROFINET configuration tool.

The AS-i/PROFINET Gateway appears then in the hardware catalog as:

"PROFINET IO/Other field devices/Gateway/Pepperl+Fuchs AS-interface".

#### Information!

The device name of the AS-i 3.0 PROFINET-Gateway is: "". Any PROFINET participant will be identified over this name. That means that every PROFINET participant has to become a precise name with the help of AS-i Control Tools.

The name of the gateways is "" per default.

This must be changed to the requested name during the projecting!

# 13.2 Logical slots

# 13.2.1 **Options**

The GSD file offers several combinations (several lengths) for transmitting I/O data, the command interface, as well as AS-i 16 bit data. This allows them to be transmitted directly as part of the process data channel.

Up to 30 modules can be configured

Possible options:

| Length    | description                   |
|-----------|-------------------------------|
| 16 byte I | digital input (slave 0 - 31)  |
| 20 byte I | digital input (slave 0 - 7b)  |
| 32 byte I | digital input (slave 0 - 31B) |

Tab. 13-11.

Information!

Up to four command interfaces can be integrated.

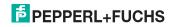

# AS-i 3.0 PROFINET Gateway with integr. Safety Monitor Configuration of AS-i/PROFINET Gateways

| Length      | description       |
|-------------|-------------------|
| 12 byte I/O | command interface |
| 32 byte I/O |                   |
| 34 byte I/O |                   |
| 36 byte I/O |                   |

Tab. 13-12.

| Length            | description                 |  |  |
|-------------------|-----------------------------|--|--|
| 2 byte 128 byte I | analog input data, dynamic  |  |  |
| 2 byte 128 byte O | analog output data, dynamic |  |  |

Tab. 13-13.

| Length   | description             |  |
|----------|-------------------------|--|
| 2 byte I | flags and AS-i detector |  |

Tab. 13-14.

# Spezific PROFIsafe "special-IDs"

#### PROFIsafe V2

# Allocation PROFIsafe in input and output area of control

| Byte n+0  | 0-7                       | 0-6                                             | 0-5 | 0-4 | 0-3 | 0-2 | 0-1 | 0-0 (reserviert) |
|-----------|---------------------------|-------------------------------------------------|-----|-----|-----|-----|-----|------------------|
| Byte n+1  | 1-7                       | 1-6                                             | 1-5 | 1-4 | 1-3 | 1-2 | 1-1 | 1-0              |
| Byte n+2  | 2-7                       | 2-6                                             | 2-5 | 2-4 | 2-3 | 2-2 | 2-1 | 2-0              |
| Byte n+3  | 3-7                       | 3-6                                             | 3-5 | 3-4 | 3-3 | 3-2 | 3-1 | 3-0              |
| Byte n+4  | 4-7                       | 4-6                                             | 4-5 | 4-4 | 4-3 | 4-2 | 4-1 | 4-0              |
| Byte n+5  | 5-7                       | 5-6                                             | 5-5 | 5-4 | 5-3 | 5-2 | 5-1 | 5-0              |
| Byte n+6  | 6-7                       | 6-6                                             | 6-5 | 6-4 | 6-3 | 6-2 | 6-1 | 6-0              |
| Byte n+7  | 7-7                       | 7-6                                             | 7-5 | 7-4 | 7-3 | 7-2 | 7-1 | 7-0              |
| Byte n+8  | PROFIsat                  | PROFIsafe internal (status byte / control byte) |     |     |     |     |     |                  |
| Byte n+9  | PROFIsafe internal (CRC2) |                                                 |     |     |     |     |     |                  |
| Byte n+10 | PROFIsat                  | PROFIsafe internal (CRC2)                       |     |     |     |     |     |                  |
| Byte n+11 | PROFIsafe internal (CRC2) |                                                 |     |     |     |     |     |                  |

Tab. 13-15.

# Information!

Allocation of input and output signals depends on the configarion in the ASIMON software.

#### Information!

Handling of diagnostic alarms and restarting of Profisafe communication requires use of certain organization modules in the PLC. Please refer in this regard to the user's manual for your PLC or the "Quick Start – Simatic Manager Standard Diagnosis" from Pepperl+Fuchs GmbH.

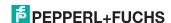

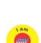

# Information!

Available only with AS-i PROFIsafe Gateways.

# EC-flags (16-bit)

| EC-flags (16-bit)                                                                                                    |    |     |    |    |     |     |    |     |
|----------------------------------------------------------------------------------------------------|----|-----|----|----|-----|-----|----|-----|
| 2 <sup>7</sup> 2 <sup>6</sup> 2 <sup>5</sup> 2 <sup>4</sup> 2 <sup>3</sup> 2 <sup>2</sup> 2 <sup>1</sup> 2 <sup>0</sup> |    |     |    |    |     |     |    |     |
| byte 0                                                                                                    | DA | NSE | OV | EF | -   | -   | -  | Pok |
| byte 1                                                                                                    | OR | APF | NA | CA | AAv | AAs | S0 | Cok |

Tab. 13-16.

| DA:  | Double address          |
|------|-------------------------|
| NSE  | Noise                   |
| OV:  | Overvoltage             |
| EF:  | Earth falut             |
| Pok: | Periphery_Ok            |
| OR:  | Offline_Ready           |
| APF: | APF                     |
| NA:  | Normal_Operation_Active |
| CA:  | Configuration_Active    |
| AAv: | Auto_Address_Available  |
| AAs: | Auto_Address_Assign     |
| S0:  | LDS.0                   |
| Cok: | Config_Ok               |
|      |                         |

# byte 0

| DA  | 0 = OK              |
|-----|---------------------|
|     | 1 = Double address  |
| NSE | 0 = OK              |
|     | 1 = Noise           |
| OV  | 0 = OK              |
|     | 1 = Overvoltage     |
| EF  | 0 = OK              |
|     | 1 = Earth falut     |
| Pok | 0 = OK              |
|     | 1 = Periphery fault |

# byte 1

| e 1 |                                      |
|-----|--------------------------------------|
| Cok | 0 = OK                               |
|     | 1 = 'Config Error'                   |
| S0  | 1 = Address '0' present              |
|     | 0 = Adresse '0' not present          |
| AAs | 1 = 'Auto_Address_Assign' not active |
|     | 0 = 'Auto_Address_Assign' active     |

# AS-i 3.0 PROFINET Gateway with integr. Safety Monitor Configuration of AS-i/PROFINET Gateways

| AAv | 1 = 'Auto_Address_Available' active     |  |  |  |  |
|-----|-----------------------------------------|--|--|--|--|
|     | 0 = 'Auto_Address_Available' not active |  |  |  |  |
| CA  | 0 = 'Configuration_Active' not active   |  |  |  |  |
|     | 1 = 'Configuration_Active' active       |  |  |  |  |
| NA  | 0 = 'Normal_Operation_Active' OK        |  |  |  |  |
|     | 1 = 'Normal_Operation_Active' not OK    |  |  |  |  |
| APF | 0 = no APF                              |  |  |  |  |
|     | 1 = APF                                 |  |  |  |  |
| OR  | 0 = online                              |  |  |  |  |
|     | 1 = offline                             |  |  |  |  |

#### 13.2.2 32 bytes digital AS-i I/O data (A and B slaves)

| Modul: 32 byte digitale I/O (A+B) |                                          |                                                 |                |  |  |  |
|-----------------------------------|------------------------------------------|-------------------------------------------------|----------------|--|--|--|
| Module ident number               | 0x80000001                               | 0x80000001                                      |                |  |  |  |
| Name                              | 32 byte digitale I                       | 32 byte digitale I/O (A+B)                      |                |  |  |  |
| Details                           | 32 bytes digital A                       | 32 bytes digital AS-i I/O data (A and B slaves) |                |  |  |  |
| Category                          | digital I/O data                         |                                                 |                |  |  |  |
| Submodule:                        |                                          |                                                 |                |  |  |  |
| Submodule ident number            | Submodule ident number 0x00000001        |                                                 |                |  |  |  |
| Cycl. Input data                  | Cycl. Input data                         |                                                 |                |  |  |  |
| Name                              | data type                                | display as bits                                 | length (bytes) |  |  |  |
| Sensor data                       | OctetString yes 32                       |                                                 |                |  |  |  |
| Cycl. output data                 |                                          |                                                 |                |  |  |  |
| Name                              | data type display as bits length (bytes) |                                                 |                |  |  |  |
| Actuator data                     | OctetString                              | yes                                             | 32             |  |  |  |

Tab. 13-17.

#### Input and Output Data Image

| Byte | <b>2</b> <sup>7</sup> | 2 <sup>6</sup> | 2 <sup>5</sup> | 24           | <b>2</b> <sup>3</sup> | 2 <sup>2</sup> | 2 <sup>1</sup> | 2 <sup>0</sup> |
|------|-----------------------|----------------|----------------|--------------|-----------------------|----------------|----------------|----------------|
|      | F3                    | F2             | F1             | F0           |                       |                |                |                |
| 0    |                       | fla            | gs             |              |                       | slave          | 1/1A           |                |
| 1    |                       | slave          | 2/2A           |              |                       | slave          | 3/3A           |                |
| 2    |                       | slave          | 4/4A           |              |                       | slave          | 5/5A           |                |
| 3    |                       | slave          | 6/6A           |              |                       | slave          | 7/7A           |                |
| 4    | slave 8/8A            |                |                |              |                       | slave          | 9/9A           |                |
| 5    |                       | slave 10/10A   |                |              |                       | slave '        | 11/11A         |                |
| 6    |                       | slave 12/12A   |                |              |                       | slave '        | 13/13A         |                |
| 7    | slave 14/14A          |                |                |              | slave '               | 15/15A         |                |                |
| 8    | slave 16/16A          |                |                | slave 17/17A |                       |                |                |                |
| 9    |                       | slave '        | 18/18A         |              |                       | slave '        | 19/19A         |                |
|      |                       |                |                |              |                       |                |                | Tab. 13-18.    |

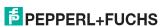

# Input and Output Data Image

| Byte | 27       | 2 <sup>6</sup> | 2 <sup>5</sup> | 24        | 23        | 2 <sup>2</sup> | 2 <sup>1</sup> | 20 |  |  |
|------|----------|----------------|----------------|-----------|-----------|----------------|----------------|----|--|--|
| 10   |          | slave 2        | 20/20A         | •         |           |                |                |    |  |  |
| 11   |          | slave 2        | slave 22/22A   |           |           |                | 23/23A         |    |  |  |
| 12   |          | slave 2        | 24/24A         |           |           | slave 2        | 25/25A         |    |  |  |
| 13   |          | slave 2        | 26/26A         |           |           | slave 2        | 27/27A         |    |  |  |
| 14   |          | slave 2        | 28/28A         |           |           | slave 2        | 29/29A         |    |  |  |
| 15   |          | slave 3        | 0/30A          |           |           | slave 3        | 31/31A         |    |  |  |
| 16   |          | rese           | rved           |           |           | slav           | e 1B           |    |  |  |
| 17   |          | slave          | e 2B           |           |           | slav           | e 3B           |    |  |  |
| 18   |          | slave          | e 4B           |           | slave 5B  |                |                |    |  |  |
| 19   |          | slave          | e 6B           |           | slave 7B  |                |                |    |  |  |
| 20   |          | slave          | e 8B           |           | slave 9B  |                |                |    |  |  |
| 21   |          | slave          | 10B            |           | slave 11B |                |                |    |  |  |
| 22   |          | slave          | 12B            |           | slave 13B |                |                |    |  |  |
| 23   |          | slave          | 14B            |           |           | slave          | 15B            |    |  |  |
| 24   |          | slave          | 16B            | slave 17B |           |                |                |    |  |  |
| 25   |          | slave          | 18B            |           |           | slave          | 19B            |    |  |  |
| 26   |          | slave          | 20B            |           |           | slave          | 21B            |    |  |  |
| 27   |          | slave          | 22B            |           |           | slave          | 23B            |    |  |  |
| 28   |          | slave          | 24B            |           | slave 25B |                |                |    |  |  |
| 29   | slave 26 |                | slave 26B      |           |           | slave          | 27B            |    |  |  |
| 30   |          | slave          | 28B            |           | slave 29B |                |                |    |  |  |
| 31   |          | slave          | 30B            |           | slave 31B |                |                |    |  |  |

Tab. 13-18.

# Flags

|    | Input data          | Output data         |
|----|---------------------|---------------------|
| F0 | ConfigError         | Off-line            |
| F1 | APF                 | LOS-master-bit      |
| F2 | PeripheryFault      | → ConfigurationMode |
| F3 | ConfigurationActive | → ProtectedMode     |

Tab. 13-19.

| ConfigError:         | 0=ConfigOK                | 1=ConfigError             |
|----------------------|---------------------------|---------------------------|
| APF:                 | 0=AS-i-Power OK           | 1=AS-i-Power Fail         |
| PeripheryFault:      | 0=PeripheryOK             | 1=PeripheryFault          |
| ConfigurationActive: | 0=ProtectedOperationMode  | 1=ProjectingMode          |
| Off-Line:            | 0=On-Line                 | 1=Off-Line                |
| LOS-master-bit       | 0=Off-Line by ConfigError | 1=Off-Line by ConfigError |

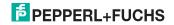

# 13.2.3 16 bytes digital AS-i I/O data (A slaves only)

| Modul: 16 byte digitale I/O (A) |                                          |                    |                |  |  |  |  |
|---------------------------------|------------------------------------------|--------------------|----------------|--|--|--|--|
| Module ident number             | 0x80000001                               |                    |                |  |  |  |  |
| Name                            | 16 byte digitale I                       | /O (A)             |                |  |  |  |  |
| Details                         | 16 bytes digital A                       | AS-i I/O data (A s | laves only)    |  |  |  |  |
| Category                        | digital I/O data                         |                    |                |  |  |  |  |
| Submodule:                      |                                          |                    |                |  |  |  |  |
| Submodule ident number          | 0x00000001                               |                    |                |  |  |  |  |
| Cycl. Input data                |                                          |                    |                |  |  |  |  |
| Name                            | data type                                | display as bits    | length (bytes) |  |  |  |  |
| Sensor data                     | OctetString                              | yes                | 16             |  |  |  |  |
| Cycl. output data               |                                          |                    |                |  |  |  |  |
| Name                            | data type display as bits length (bytes) |                    |                |  |  |  |  |
| Actuator data                   | OctetString                              | yes                | 16             |  |  |  |  |

Tab. 13-20.

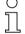

# Information!

For information about I/O data image, refer to the table <Input and Output Data Image>.

# 13.2.4 16 bytes digital AS-i I/O data (B slaves only)

| Modul: 16 byte digital I/O (B) |                                          |                    |                |  |  |  |  |
|--------------------------------|------------------------------------------|--------------------|----------------|--|--|--|--|
| Module ident number            | 0x80000001                               |                    |                |  |  |  |  |
| Name                           | 16 byte digital I/0                      | O (B)              |                |  |  |  |  |
| Details                        | 16 bytes digital                         | AS-i I/O data (B s | laves only)    |  |  |  |  |
| Category                       | digital I/O data                         |                    |                |  |  |  |  |
| Submodule:                     |                                          |                    |                |  |  |  |  |
| Submodule ident number         | 0x0000001                                |                    |                |  |  |  |  |
| Cycl. Input data               |                                          |                    |                |  |  |  |  |
| Name                           | data type                                | display as bits    | length (bytes) |  |  |  |  |
| Sensor data                    | OctetString                              | yes                | 16             |  |  |  |  |
| Cycl. output data              | Cycl. output data                        |                    |                |  |  |  |  |
| Name                           | data type display as bits length (bytes) |                    |                |  |  |  |  |
| Actuator data                  | OctetString                              | yes                | 16             |  |  |  |  |

Tab. 13-21.

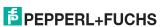

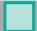

# Information!

For information about I/O data image, refer to the table <Input and Output Data Image>.

#### 4 words analog AS-i input data 13.2.5

| Modul: 4 words analog E |                                             |                    |                   |               |                  |                |  |  |  |
|-------------------------|---------------------------------------------|--------------------|-------------------|---------------|------------------|----------------|--|--|--|
| Module Ident<br>Number  | 0x80000005                                  | 0x80000005         |                   |               |                  |                |  |  |  |
| Name                    | 4 words analo                               | g in               |                   |               |                  |                |  |  |  |
| Details                 | 4 words analo                               | g AS-i inp         | ut data           |               |                  |                |  |  |  |
| Category                | analog inputs                               |                    |                   |               |                  |                |  |  |  |
| Submodule:              | Submodule:                                  |                    |                   |               |                  |                |  |  |  |
| Submodule ident number  | 0x00000001                                  | 0x0000001          |                   |               |                  |                |  |  |  |
| Cycl. input data        |                                             |                    |                   |               |                  |                |  |  |  |
| Name                    | data type                                   | display<br>as bits | length<br>(bytes) |               |                  |                |  |  |  |
| Analog inputs           | unsigned16                                  |                    |                   |               |                  |                |  |  |  |
| Analog inputs           | unsigned16                                  |                    |                   |               |                  |                |  |  |  |
| Analog inputs           | unsigned16                                  |                    |                   |               |                  |                |  |  |  |
| Analog inputs           | unsigned16                                  |                    |                   |               |                  |                |  |  |  |
| general parameter (Ir   | general parameter (Index: 1 length: 1 byte) |                    |                   |               |                  |                |  |  |  |
| Name of parameter       | data type                                   | byte<br>offset     | bit<br>offset     | bit<br>length | default<br>value | value<br>range |  |  |  |
| First analog slave      | unsigned8                                   | 0                  |                   | -             | 1                | 1 30           |  |  |  |

Tab. 13-22.

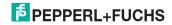

#### 16-bit value

|        |                 | 16-bit value    |                 |                 |                 |                 |                |                |                |                |                |                |                |                |                |    |
|--------|-----------------|-----------------|-----------------|-----------------|-----------------|-----------------|----------------|----------------|----------------|----------------|----------------|----------------|----------------|----------------|----------------|----|
|        | 2 <sup>15</sup> | 2 <sup>14</sup> | 2 <sup>13</sup> | 2 <sup>12</sup> | 2 <sup>11</sup> | 2 <sup>10</sup> | 2 <sup>9</sup> | 2 <sup>8</sup> | 2 <sup>7</sup> | 2 <sup>6</sup> | 2 <sup>5</sup> | 2 <sup>4</sup> | 2 <sup>3</sup> | 2 <sup>2</sup> | 2 <sup>1</sup> | 20 |
|        | D15             | D14             | D13             | D12             | D11             | D10             | D9             | D8             | D7             | D6             | D5             | D4             | D3             | D2             | D1             | D0 |
| word 1 |                 |                 |                 |                 |                 |                 | cha            | nnel           | 1              |                |                |                |                |                |                |    |
| word 2 |                 |                 |                 |                 |                 |                 | cha            | nnel           | 2              |                |                |                |                |                |                |    |
| word 3 |                 | channel 3       |                 |                 |                 |                 |                |                |                |                |                |                |                |                |                |    |
| word 4 |                 |                 |                 |                 |                 |                 | cha            | nnel           | 4              |                |                |                |                |                |                |    |

#### 16-bit data

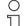

# Information!

A-slaves map the data on channels 1 and 2.

B-slaves map the data on channels 3 and 4.

In addition to the access via the command interfaces, the 16-bit data for or by the slaves with 16-bit value can by exchanged cyclically (profile 7.3., S-7.4, S-6.0, S-7.5, S-7.A.8, S-7.A.9, S-7.A.A). Competing writing access attemps on 16-bit output data will not be blocked by every other. If 16-bit output data for a particular slave are being transmitted both cyclically and acyclically with the command interface, the acyclically transmitted values will be overwritten by the cyclically transmitted values.

AS-i 16-bit data can be transmitted in a reserved data area. Therefore accessing 16-bit data is as easy as accessing digital data.

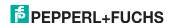

# 13.2.6 4 Words analog AS-i output data

| Modul: 4 words analog Out                   |                                                                       |                    |                   |   |   |      |  |  |  |
|---------------------------------------------|-----------------------------------------------------------------------|--------------------|-------------------|---|---|------|--|--|--|
| Module ident number                         | 0x80000006                                                            | 0x80000006         |                   |   |   |      |  |  |  |
| Name                                        | 4 words analog                                                        | g out              |                   |   |   |      |  |  |  |
| Details                                     | 4 words analog                                                        | g AS-i out         | put data          |   |   |      |  |  |  |
| Category                                    | analog outputs                                                        | 3                  |                   |   |   |      |  |  |  |
| Submodule:                                  |                                                                       |                    |                   |   |   |      |  |  |  |
| Submodule ident number                      | 0x00000001                                                            |                    |                   |   |   |      |  |  |  |
| Cycl. output data                           |                                                                       |                    |                   |   |   |      |  |  |  |
| Name                                        | datentyp                                                              | display<br>as bits | length<br>(bytes) |   |   |      |  |  |  |
| Analog outputs                              | unsigned16                                                            |                    |                   |   |   |      |  |  |  |
| Analog outputs                              | unsigned16                                                            |                    |                   |   |   |      |  |  |  |
| Analog outputs                              | unsigned16                                                            |                    |                   |   |   |      |  |  |  |
| Analog outputs                              | unsigned16                                                            |                    |                   |   |   |      |  |  |  |
| general parameter (Index: 1 length: 1 byte) |                                                                       |                    |                   |   |   |      |  |  |  |
| Name of parameter                           | data type byte bit bit default value offset offset length value range |                    |                   |   |   |      |  |  |  |
| First analog slave                          | unsigned8                                                             | 0                  |                   | _ | 1 | 1 30 |  |  |  |

Tab. 13-23.

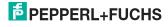

# 13.2.7 36 bytes command interface

| Modul: 36 bytes Cmd If |                 |                 |                |  |  |  |  |
|------------------------|-----------------|-----------------|----------------|--|--|--|--|
| Module ident number    | 0x80000002      |                 |                |  |  |  |  |
| Name                   | 36 bytes Cmd If |                 |                |  |  |  |  |
| Details                | 36 bytes comma  | ind interface   |                |  |  |  |  |
| Category               | command interfa | ace             |                |  |  |  |  |
| Submodule:             |                 |                 |                |  |  |  |  |
| Submodule ident number | 0x0000001       |                 |                |  |  |  |  |
| Cycl. input data       |                 |                 |                |  |  |  |  |
| Name                   | data type       | display as bits | length (bytes) |  |  |  |  |
| Command echo           | unsigned8       |                 |                |  |  |  |  |
| Execution status       | unsigned8       |                 |                |  |  |  |  |
| Response data          | OctetString     |                 | 34             |  |  |  |  |
| Cycl. output data      |                 |                 |                |  |  |  |  |
| Name                   | data type       | display as bits | length (bytes) |  |  |  |  |
| Command echo           | unsigned8       |                 |                |  |  |  |  |
| AS-i circuit           | unsigned8       |                 |                |  |  |  |  |
| Request data           | OctetString     |                 | 34             |  |  |  |  |

Tab. 13-24.

# 

For information about the structure and the description of the command interface, refer to the manual "AS-i 3.0 Command Interface".

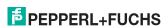

# 13.2.8 34 bytes command interface

| Modul: 34 bytes Cmd If |                 |                 |                |  |  |  |  |  |
|------------------------|-----------------|-----------------|----------------|--|--|--|--|--|
| Module ident number    | 0x80000002      | 0x80000002      |                |  |  |  |  |  |
| Name                   | 34 bytes Cmd If |                 |                |  |  |  |  |  |
| Details                | 34 bytes comma  | and interface   |                |  |  |  |  |  |
| Category               | command interfa | ace             |                |  |  |  |  |  |
| Submodule:             |                 |                 |                |  |  |  |  |  |
| Submodule ident number | 0x00000001      |                 |                |  |  |  |  |  |
| Cycl. Input data       |                 |                 |                |  |  |  |  |  |
| Name                   | data type       | display as bits | length (bytes) |  |  |  |  |  |
| Command echo           | unsigned8       |                 |                |  |  |  |  |  |
| Execution status       | unsigned8       |                 |                |  |  |  |  |  |
| Response data          | OctetString     |                 | 32             |  |  |  |  |  |
| Cycl. output data      |                 |                 |                |  |  |  |  |  |
| Name                   | data type       | display as bits | length (bytes) |  |  |  |  |  |
| Command                | unsigned8       |                 |                |  |  |  |  |  |
| AS-i circuit           | unsigned8       |                 |                |  |  |  |  |  |
| Request data           | OctetString     |                 | 32             |  |  |  |  |  |

Tab. 13-25.

# Ĭ

# Information!

For information about the structure and the description of the command interface, refer to the manual "AS-i 3.0 Command Interface".

# 13.2.9 12 byte command interface

| Modul: 12 bytes Cmd If |                 |                 |                |  |  |  |  |
|------------------------|-----------------|-----------------|----------------|--|--|--|--|
| Module ident number    | 0x80000002      | 0x80000002      |                |  |  |  |  |
| Name                   | 12 bytes Cmd If | :               |                |  |  |  |  |
| Details                | 12 bytes comma  | and interface   |                |  |  |  |  |
| Category               | command interf  | ace             |                |  |  |  |  |
| Submodule:             |                 |                 |                |  |  |  |  |
| Submodule ident number | 0x0000001       |                 |                |  |  |  |  |
| Cycl input data        |                 |                 |                |  |  |  |  |
| Name                   | data type       | display as bits | length (bytes) |  |  |  |  |
| Command echo           | unsigned8       |                 |                |  |  |  |  |
| Execution status       | unsigned8       |                 |                |  |  |  |  |
| Response data          | OctetString     |                 | 10             |  |  |  |  |
| Cycl. output data      |                 | •               |                |  |  |  |  |
| Name                   | data type       | display as bits | length (bytes) |  |  |  |  |
| Command                | unsigned8       | unsigned8       |                |  |  |  |  |
| AS-i circuit           | unsigned8       | unsigned8       |                |  |  |  |  |
| Request data           | OctetString     |                 | 10             |  |  |  |  |

Tab. 13-26.

#### Information!

For information about the structure and the description of the command interface, refer to the manual "AS-i 3.0 Command Interface".

# 13.3 Executing of command interface commands

The command interface cann be accessed via the slot 0, subslot 1, data set 7FFF with "date set read/write". The command interface command is executed when the data set is written. The result can be read in the same data set. This command interface has the same structure as those in the process data.

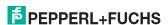

# 13.4 PROFINET diagnostics

Description of the diagnostic data which are sent via the PROFINET diagnostics channel.

# 13.4.1 Channel error codes

| Slot | chan-<br>nel   | error<br>type | error text                                | help text                                                                                                    |
|------|----------------|---------------|-------------------------------------------|----------------------------------------------------------------------------------------------------|
| 0    | AS-i<br>Master | 16            | configuration error                       | the actual configuration found on AS-i does not match the projected configuration, or the AS-i master performs startup operations. |
|      |                | 17            | slave 0 detected                          | there is an AS-i slave with zero address                                                                                           |
|      |                | 18            | no auto address assignment                | automatic address assignment would not be possible                                                                                 |
|      | 1              |               | auto address<br>assignment availa-<br>ble | as soon as an appropriate slave is<br>connected, its address will be auto-<br>matically assigned                                   |
|      |                | 20            | configuration mode                        | the AS-i master is in configuration mode                                                                                           |
|      |                | 21            | no normal operation                       | the AS-i master is performing startup operations                                                                                   |
|      |                | 22            | AS-i power fail                           | the AS-i power supply is insufficient                                                                                              |
|      |                | 23            | off-line                                  | the AS-i master doesn't send tele-<br>grams on AS-i                                                                                |
|      |                | 24            | peripheral fault                          | at least one AS-i slave reports a<br>peripheral fault, or the AS-i master<br>performs startup operations                           |
|      |                | 25            | earth fault                               | the AS-i is short-circuited to ground                                                                                              |
|      |                | 26            | overvoltage                               | the AS-i is short-circuited to an higher potential                                                                                 |
|      |                | 27            | noise                                     | the AS-i signals are noisy                                                                                                    |
|      |                | 28            | duplicate address                         | at least two AS-i slaves answers on the same address                                                                               |

Tab. 13-27.

AS-i Master

0: circuit 1

1: circuit 2

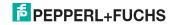

# AS-i 3.0 PROFINET Gateway with integr. Safety Monitor Configuration of AS-i/PROFINET Gateways

| Slot            | channel | code | message                         |
|-----------------|---------|------|---------------------------------|
| PS <sup>1</sup> | 0       | 64   | incorrect target address        |
|                 |         | 65   | invalid target address          |
|                 |         | 66   | invalid source address          |
|                 |         | 67   | invalid watchdog time           |
|                 |         | 68   | submitted SIL-class is too high |
|                 |         | 69   | invalid CRC2-lenght             |
|                 |         | 70   | invalid PROFIsafe-version       |
|                 |         | 71   | CRC1 error                      |
|                 |         | 72   | parameter setting inconsistent  |
|                 |         | 75   | iParCRC                         |

Tab. 13-28.

PS: Slot of the PROFIsafe module

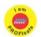

# Information!

Available only with AS-i/PROFIsafe Gateways.

#### 13.4.2 Manufacturer specific diagnostic

# AS-i flags

structure 0xA0: circuit 1 structure 0xA1: circuit 2

| Byte | bit | message                           |
|------|-----|-----------------------------------|
| 0    | 0   | config error                      |
| 0    | 1   | slave 0 detected                  |
| 0    | 2   | automatic addressing not possible |
| 0    | 3   | automatic addressing possible     |
| 0    | 4   | configuration mode                |
| 0    | 5   | no normal operation               |
| 0    | 6   | AS-i power fail                   |
| 0    | 7   | off-line                          |
| 1    | 0   | peripheral fault                  |
| 1    | 1   | _                                 |
| 1    | 2   | _                                 |
| 1    | 3   | _                                 |

Tab. 13-29. 2013

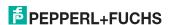

# AS-i 3.0 PROFINET Gateway with integr. Safety Monitor Configuration of AS-i/PROFINET Gateways

| Byte | bit | message           |  |
|------|-----|-------------------|--|
| 1    | 4   | 4 earth fault     |  |
| 1    | 5   | overvoltage       |  |
| 1    | 6   | noise             |  |
| 1    | 7   | double addressing |  |

Tab. 13-29.

# List of configuration errors

structure 0xA2: circuit 1
structure 0xA3: circuit 2

| Byte | bit | message                    |  |
|------|-----|----------------------------|--|
| 0    | 0   | slave 0: config error      |  |
| 0    | 1   | slave 1/1A: config error   |  |
| 0    | 2   | slave 2/2A: config error   |  |
|      |     |                            |  |
| 3    | 7   | slave 31/31A: config error |  |
| 4    | 0   | _                          |  |
| 4    | 1   | slave 1B: config error     |  |
|      |     |                            |  |
| 7    | 7   | slave 31B: config error    |  |

Tab. 13-30.

# List of peripheral faults

structure 0xA4: circuit 1 structure 0xA5: circuit 2

| Byte | bit | message                        |  |
|------|-----|--------------------------------|--|
| 0    | 0   | _                              |  |
| 0    | 1   | slave 1/1A: peripheral fault   |  |
| 0    | 2   | slave 2/2A: peripheral fault   |  |
|      |     |                                |  |
| 3    | 7   | slave 31/31A: peripheral fault |  |
| 4    | 0   | _                              |  |
| 4    | 1   | slave 1B: peripheral fault     |  |
|      |     |                                |  |
| 7    | 7   | slave 31B: peripheral fault    |  |

Tab. 13-31.

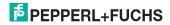

# Safety status (single- und A-slaves)

structure 0xA8: circuit 1

| Byte | bit | message                       |  |
|------|-----|-------------------------------|--|
| 0    | 0   | SaW configuration operation   |  |
| 0    | 1   | slave 1/1A: yellow flashing   |  |
| 0    | 2   | slave 2/2A: yellow flashing   |  |
|      |     |                               |  |
| 3    | 7   | slave 31/31A: yellow flashing |  |
| 4    | 0   | SaW monitor error             |  |
| 4    | 1   | slave 1/1A: red flashing      |  |
| 4    | 2   | slave 2/2A: red flashing      |  |
|      |     |                               |  |
| 7    | 7   | slave 31/31A: red flashing    |  |

Tab. 13-32.

# Safety status (B-slaves)

structure 0xAA: circuit 1
structure 0xAB: circuit 2

| Byte | bit | message                    |  |  |
|------|-----|----------------------------|--|--|
| 0    | 0   | _                          |  |  |
| 0    | 1   | slave 1B: yellow flashing  |  |  |
| 0    | 2   | slave 2B: yellow flashing  |  |  |
|      |     |                            |  |  |
| 3    | 7   | slave 31B: yellow flashing |  |  |
| 4    | 0   | _                          |  |  |
| 4    | 1   | slave 1B: red flashing     |  |  |
| 4    | 2   | slave 2B: red flashing     |  |  |
|      |     |                            |  |  |
| 7    | 7   | slave 31B: red flashing    |  |  |

Tab. 13-33.

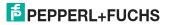

# 13.4.3 Safety Control/Status

In the fieldbus configuration the designator **Safety Control/Status** can be added as cyclical data. This is possible both for the integrated Safety Monitor and for 2nd generation Monitors.

# $\bigcap_{i=1}^{\infty}$

#### Information!

Generation III external Monitors allow a maximum of eight OSSDs to be sent.

The state of the outputs and the message outputs is then inserted as a cyclical input datum.

# Inputs

| byte | description                                                                                     |
|------|-------------------------------------------------------------------------------------------------|
| 1    | Status OSSD 1, color-coded as defined in the table <coding bytes="" of="" status="">).</coding> |
| 2    | Status OSSD 2, color-coded as defined in the table <coding bytes="" of="" status="">).</coding> |
|      |                                                                                                 |
| n    | Status OSSD n, color-coded as defined in the table <coding bytes="" of="" status="">).</coding> |

Tab. 13-34.

# Coding of status bytes

|                                       | Bit [0 3]               | state or. color           | description                                                         |  |  |  |
|---------------------------------------|-------------------------|---------------------------|---------------------------------------------------------------------|--|--|--|
|                                       | 00 <sub>16</sub>        | green permanent lighting  | output on                                                           |  |  |  |
|                                       | 01 <sub>16</sub>        | green flashing            | delay time is running at stop category 1                            |  |  |  |
|                                       | 02 <sub>16</sub>        | yellow permanent lighting | start-up/restart-disable active                                     |  |  |  |
|                                       | 03 <sub>16</sub>        | yellow flashing           | external test necessary / acknowledge-<br>ment / start delay active |  |  |  |
|                                       | 04 <sub>16</sub>        | red permanent lighting    | output off                                                          |  |  |  |
|                                       | 05 <sub>16</sub>        | red flashing              | error                                                               |  |  |  |
|                                       | 06 <sub>16</sub>        | grey or off               | output not projected                                                |  |  |  |
|                                       | 07 <sub>16</sub>        | reserved                  |                                                                     |  |  |  |
|                                       | Bit [6]                 | status or color           |                                                                     |  |  |  |
|                                       | 0                       | no device flashing yellow |                                                                     |  |  |  |
| 1 at least one device flashing yellow |                         |                           |                                                                     |  |  |  |
|                                       | Bit [7] status or color |                           |                                                                     |  |  |  |

Tab. 13-35.

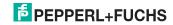

# Coding of status bytes

| 0 | no device flashing red           |
|---|----------------------------------|
|   | at least one device flashing red |

Tab. 13-35.

The cyclical output identifier contains the 4 Safety Monitor bits 1.Y1, 1.Y2, 2.Y1 and 2.Y2. The monitoring element "Monitor input" and the start elements "Monitor Start-Monitor Input" and "Activation using Monitor Input" access these data. In contrast, the "Feedback circuit" element always accesses the EDM input.

# **Outputs**

| byte | e description |          |  |  |  |  |
|------|---------------|----------|--|--|--|--|
| 1    | byte from the | fieldbus |  |  |  |  |
|      | bit 0: 1.Y1   |          |  |  |  |  |
|      | bit 1: 1      | 1.Y2     |  |  |  |  |
|      | bit 2: 2      | 2.Y1     |  |  |  |  |
|      | bit 3: 2      | 2.Y2     |  |  |  |  |
|      | bit 4 7: r    | reserved |  |  |  |  |

2 reserved

Tab. 13-36.

The bits of the output bytes are ORed with the real and the homonymous hardware inputs of the device.

# Safety Control Status

| -                     |                              |
|-----------------------|------------------------------|
| Length                | description                  |
| 2 byte I<br>1 byte O  | Safety Ctrl/Status (2 OSSD)  |
| 4 byte I<br>1 byte O  | Safety Ctrl/Status (4 OSSD)  |
| 6 byte I<br>2 byte O  | Safety Ctrl/Status (6 OSSD)  |
| 8 byte I<br>2 byte O  | Safety Ctrl/Status (8 OSSD)  |
| 10 byte I<br>3 byte O | Safety Ctrl/Status (10 OSSD) |
| 12 byte I<br>3 byte O | Safety Ctrl/Status (12 OSSD) |
| 14 byte I<br>4 byte O | Safety Ctrl/Status (14 OSSD) |
| 16 byte I<br>4 byte O | Safety Ctrl/Status (16 OSSD) |

Tab. 13-37.

# Safety Control-Status (only with PROFIsafe)

| Length                 | description                  |
|------------------------|------------------------------|
| 32 byte I<br>8 byte O  | Safety Ctrl/Status (32 OSSD) |
| 64 byte I<br>16 byte O | Safety Ctrl/Status (64 OSSD) |

Tab. 13-38.

# 13.4.3.1 Diagnostics in the cyclic channel (10 Byte SafeLink.Diag.)

With this very simple diagnostics, the basic status of SafeLink can be captured. In a configuration file also bytes shorter than 10 can be selected.

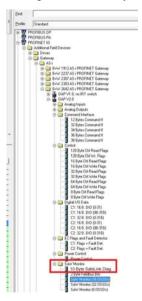

| Bit | 7          | 6 | 5          | 4         | 3          | 2         | 1          | 0 |
|-----|------------|---|------------|-----------|------------|-----------|------------|---|
| 1   | st. adr 4  |   | st. adr 3  | st. adr 3 |            | st. adr 2 |            |   |
| 2   | st. adr 8  |   | st. adr 7  |           | st. adr 6  |           | st. adr 5  |   |
| 3   | st. adr 12 | 2 | st. adr 11 |           | st. adr 10 |           | st. adr 9  |   |
| 4   | st. adr 16 | 3 | st. adr 15 |           | st. adr 14 |           | st. adr 13 |   |
| 5   | st. adr 20 | ) | st. adr 19 |           | st. adr 18 |           | st. adr 17 |   |
| 6   | st. adr 24 | 4 | st. adr 23 |           | st. adr 22 | 2         | st. adr 21 | 1 |

Tab. 13-39.

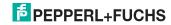

|  |  | ۰ |
|--|--|---|
|  |  |   |
|  |  |   |
|  |  |   |
|  |  |   |

| 7  | st. adr 28  | st. adr 27       | 7            | st. adr 26 | st. adr 25 |
|----|-------------|------------------|--------------|------------|------------|
| 8  | reserved    | served st. adr 3 |              | st. adr 30 | st. adr 29 |
| 9  | node status |                  | node address |            |            |
| 10 | domain no.  |                  | manager      | adr        |            |

Tab. 13-39.

#### St. adr: status of an address from the list 'node overview':

| bit-combination | meaning                                                            |
|-----------------|--------------------------------------------------------------------|
| 11              | active                                                             |
| 01              | not active                                                         |
| 10              | nicht taught (only the manager, with the highest priority message) |
| 00              | not used                                                           |

#### 13.5 Device-specific parameters

# AS-i Flags

Specifies whether the AS-i flags are sent in the PROFINET diagnostic.

Default: Transmission in the PROFINET diagnostic data.

#### Download Slave Parameters

Based on this entry the parameter bits can be downloaded for each AS-i slave. These are then sent to the connected AS-i slave when the AS-i cycle is started. Sending of the set parameters bits can be disabled with this value.

Default: Sending of the AS-i parameter bits enabled.

#### Failsafe Behaviour

Setting the master response when an AS-i slave fails.

Clear all bits: Input data are set to 0<sub>hex</sub> (standard)

Set all bits: Input data are set to Fhex.

Retain old value: Input data are left at the last valid value.

Default: Input data are set to 0<sub>hex</sub>

# Freeze Diagnosis

The diagnostic data are continuously updated during runtime. If this is not desired, this parameter can be used to disable continuous updating. Updating then takes place only when this is required by the PROFINET standard.

#### Input Data Filter

Filtering of the input data by the specified number of AS-i cycles.

Default: No filtering of the input data.

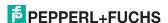

# Language

Selection of the displayed language.

Default: no change of the displayed language.

# **List of Configuration Errors**

The AS-i/PROFINET Gateway saves a list of all AS-i slaves which have triggered a present configuration error. This list can be sent with the PROFINET diagnostic data.

Default: Transmission in the PROFINET diagnostic data.

# List of Peripheral Faults

The AS-i/PROFINET Gateway saves a list of all AS-i slaves which have triggered a peripheral errors. This list can be sent with the PROFINET diagnostic data.

Default: Transmission in the PROFINET diagnostic data.

#### Safety Status

Safety slaves whose device is in the red or yellow flashing state can be shown in the diagnostics.

Default: Display of device status enabled in diagnostics.

#### Substitution values

Setting the substitution of input data for safety-relevant AS-i slaves:

| Keep old value:         | No change                                                                      |
|-------------------------|--------------------------------------------------------------------------------|
| No substitution values: | No substitution (code sequence)                                                |
| Substitution values:    | Substitution based on switching state                                          |
| Diagnostic values:      | Substitution based on switching state and associated safety-relevant component |

# 13.6 Media Redundancy Protocol MRP

The AS-i/PROFINET Gateway supports Media Redundancy Protocol (MRP), a protocol for highly available networks that can be used to compensate for single failures in a ring topology.

To be a station in an MRP ring,

- the Gateway must be configured using "DAP V2.25", and
- 'Client' must be selected as the media redundancy role in the Properties for the PROFINET interface

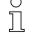

#### Information!

Please see section <Status indication, faults and fault elimination> for further codes indicated by the display.

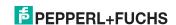

# 14. System startup using AS-i Control Tools

The Windows based software AS-i Control Tools enables an easy and clear configuration of the AS-i network.

#### Information!

AS-i Control Tools must be installed first!

This way, the device driver is copied into the previous designed folder in AS-i Control Tools and should be recognized automatically.

- Connect the device to the PC via its serial interface and the diagnostic interface.
- Start AS-i Control Tools.
- Select Master | New.

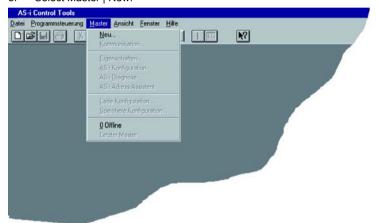

4. Choose RS232 diagnostic interface as the protocol.

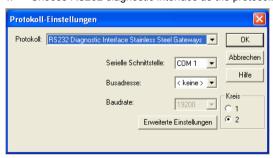

- Select the appropriate settings (for example serial interface COM 2, station address <auto>).
- 6. Select Master | AS-i configuration.
- The AS-i configuration editor will be started. All detected and configured ASi slaves are displayed in this window.

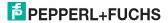

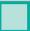

8. Click on a slave to open the dialog window 'slave configuration'.

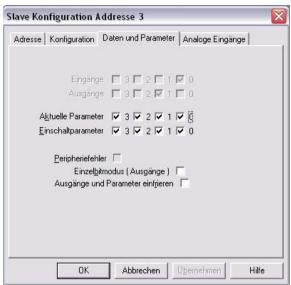

This window enables the user to edit a slave address and to set AS-i parameters or AS-i configuration data. Additionally, inputs and outputs can be tested.

 Click the second button on the right side of the tool bar to get a graphical display of "AS-i Control Tools".

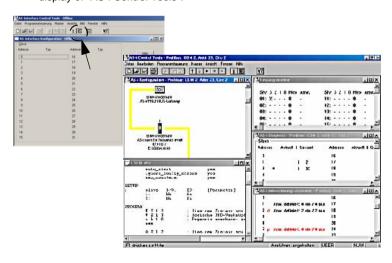

# AS-i 3.0 PROFINET Gateway with integr. Safety Monitor System startup using AS-i Control Tools

Configuring the AS-i network is easily accomplished by first connecting each AS-i slave separately to the AS-i line and setting its address, followed by pressing the button "Store configuration" to store the existing AS-i network in the AS-i master as configuration data.

Furthermore, an **AS-i Address Assistant** is available, allowing to perform an address change of a new AS-i slave to the desired address as soon as it is connected to the AS-i network. The desired AS-i configuration can be created offline ahead of time and can be stored to a file. When setting up the system the AS-i slaves are then simply connected, one at a time, to the AS-i network. Further descriptions to all additional features of this software can be obtained from the integrated help file.

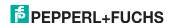

# 15. Configuration with Windows Software ASIMON 3 G2

Information!

Please note further information in the configuration software ASIMON 3 G2 for Windows.

#### 16. Status indication, faults and fault elimination

#### 16.1 Spontaneous display of faults from the safety unit

Spontaneous messages are displayed on Pepperl+Fuchs GmbH AS-i monitors as follows:

- When both networks are operating without error, a smiley is displayed.
- When field bus communication fails, this is indicated by a text message.
- When there is a fault on an AS-i slave, this is displayed until the fault is no longer present.
- When there are no faults present, the states of the safety unit are displayed in text beneath the smiley.
- When four local release circuits are present, a line is displayed with their status.

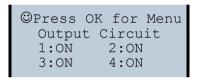

# Coding:

Display in protecting mode:

1, 2, 3 and 4 for the release circuits

| display | status of the safety unit | meaning                   |
|---------|---------------------------|---------------------------|
| ON      | green                     | relais circuit turned on  |
| OFF     | red                       | relais circuit turned off |
| WAIT    | flashing green            | wait time Stop 1 running  |
| START   | yellow                    | waiting for Start signal  |

Display in error status:

SAFETY FAULT: flashing red TEST: flashing yellow

Red and flashing yellow are fault messages and are treated separately.

If the safety unit is in configuration mode, this is indicated by the CONFIG-OPER-ATION display.

Yellow flashing and red flashing means the AS-i slave address of the faulted device is displayed. If there are other faults present at the same time, all faults are displayed alternatingly.

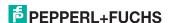

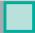

If the safety unit is in the red flashing state and no menu is open, the safety unit can be unlocked by pressing the ESC/Service key (Section <Function of the ESC/ Service key>).

If the message "Fatal Error" is reported from the safety unit, only this error message will be displayed in normal mode (not the menu). The non-safe unit continues to operate normally in this case and the menus can also be opened.

All other messages are not shown spontaneously.

If the safety unit is in the yellow flashing state, depending on the status of the configuration an external test may be required, an acknowledgement of the status may need to be made, or the turn-on delay active.

#### 16.2 Replacing a defective safety-configured AS-i slave

If a safety-configured AS-i slave is defective, it can be replaced even without a PC or reconfiguration of the AS-i Safety Monitor by pressing the ESC/Service key on the AS-i Safety Monitor.

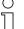

#### Information!

Pressing the ESC/Service key changes the safety monitor from protecting mode to configuration mode. The output circuits are therefore not turned off.

Code tables for replaced AS-i slaves can be taught without the PIN.

# Proceed as follows:

- Disconnect the AS-i slave from the AS-i cable 1
- 2. Press the ESC/Service key on the AS-i Safety Monitor and on all other safety monitors for approx. 3 seconds.

- 3 Connect the new safety-configured AS-i slave, which has already been programmed to the corresponding address, to the AS-i cable.
- 4 Press the ESC/Service key again on the AS-i Safety Monitor and on all other Safety Monitors which use the replacement safe AS-i slave for approx. 3 seconds. The code table for the new slave is taught and checked for cor-

If this is OK, the AS-i Safety Monitor changes to protecting mode. Otherwise you are prompted again to teach.

# Information!

Inputs on the new slave must be turned on.

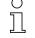

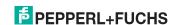

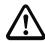

#### Attention!

After replacing a defective safe AS-i slave, always check the correct function of the new slave

# 16.3 Replacing a defective AS-i Safety Monitor

If an AS-i Safety Monitor is defective and needs to be replaced, the replacement unit does not necessarily have to be newly configured using the **ASIMON 3 G2** software, rather it is possible to copy the configuration of the defective device using a chip card.

Requirement:

The replacement unit has an empty configuration in its configuration memory.

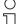

#### Information!

After replacing a defective safe AS-i Safety Monitor, always check the correct function of the new AS-i Safety Monitor.

# 16.4 Forget the password? What do I do now?

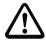

## Attention!

Only the responsible safety representative is permitted to retrieve a lost password as follows!

If the password is lost for your configuration, proceed as follows:

- Find the valid configuration protocol for the AS-i Safety Monitor whose password you have lost (printout or file). In the configuration protocol in line 10 (Monitor Section, Validated) you will find a 4-digit code.
- If you do not have the configuration protocol and do not want to place the ASi safety monitor in configuration mode, connect the AS-i safety monitor whose password you have lost to the PC and start the ASIMON 3 G2 software.
- Select a neutral configuration and start the diagnostics function in ASIMON 3 G2 using MONITOR -> DIAGNOSTICS. Wait until the current configuration appears on the screen. This may take up to 1 minute.
- Open the window MONITOR/BUS INFORMATION (EDIT MENU -> MONITOR/BUS INFORMATION...). On the Title tab you will also find the 4-digit code in the Download time window area.
- 2. Contact technical support at your supplier and enter the 4-digit code.
- 3. From this code a master password can be generated which can be used to access the stored configuration.
- Use this master password to stop the AS-i Safety Monitor and enter a new user password. In the Monitor menu of the ASIMON 3 G2 configuration software select the menu item Password changing.

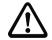

# Attention!

Please note that accessing the configuration stored in the AS-i Safety Monitor can affect the safe function of the system. Changes to released configurations are to be made only by authorized personnel. Any change must be made according to the instructions in the User's Manual for the ASIMON 3 G2 configuration software

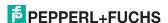

# AS-i 3.0 PROFINET Gateway with integr. Safety Monitor Status indication, faults and fault elimination

# 0

# Information!

The default password (factory setting) of the AS-i safety monitor is "SIMON". If you would like to reconfigure the AS-i safety monitor, you must first change this default password to a new one known only to you as safety officer.

# 17. Safe Link

# 17.1 General introduction

Safe Link represents the most efficient and cost-effective way to link safe signals from multiple AS-i networks.

As for an AS-i linking network, safe linking using potential-free contacts or safe electronic in- and outputs eliminates expensive and cumbersome wiring. Safe Link also offers the same system range as a PROFINET controller based on the PROFIsafe standard without being restricted to a particular system controller.

Safe Link allows up to 1922 safe inputs to be processed in a full configuration of 31 gateways with 62 safe slaves. 31 safe bits per Gateway are provided for coupling, resulting in a total of 961 signals that can be safely coupled.

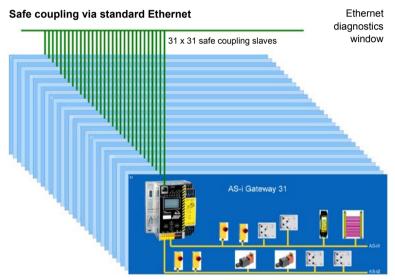

For Safe Link the Gateways are connected over the Ethernet diagnostics interface (10 Mbit/s, half-duplex) and a switch. In the case of PROFINET and Ether-NET/IP+Modbus TCP, instead the fieldbus interface can be used for Safe Link.

If the Ethernet interface is used for coupling, devices having different controller systems (such as PROFIBUS, PROFINET, EtherNet/IP, Modbus, sercos, etc.) can exchange signals with each other without any additional effort using the switch.

Since data transmission is based on the sending of multicasts, it must be ensured that the switch used can process and pass along the corresponding broadcasts.

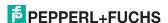

# 17.2 Configuration

| Safe Link                      |                                                                                                    |  |
|--------------------------------|----------------------------------------------------------------------------------------------------|--|
| Ethernet diagnostics interface | 10Mbits, half-duplex                                                                                      |  |
| Ports                          | Depends on the Multicast group<br>Port 1024 to 1038                                                       |  |
| Protocol                       | UDP                                                                                                    |  |
| Data packets                   | 72 bytes per packet<br>Average 286 packets per second                                                     |  |
| Group organization             |                                                                                                    |  |
| Number                         | max. 15 groups<br>(Group addresses 1 to 15)                                                               |  |
| No. of devices                 | max. 31 devices per group                                                                                 |  |
| System size                    |                                                                                                    |  |
| max. system size               | 31 Gateways x 62 safe input slaves<br>= 1922 safe inputs in full configuration                            |  |
| Kopplung                       |                                                                                                    |  |
| max. no. of coupled signals    | 31 GW x 31 signal bits<br>= 961 safe coupled signals in full configuration                                |  |
| Switch                         |                                                                                                    |  |
| Requirements                   | Multicast-capable                                                                                         |  |
|                                | If not all connected devices receive all sig-<br>nals, an IGMP-capable lean managed switch<br>is required |  |

# 17.2.1 Configuration using ASIMON

Complete configuration of Safe Link is done using the ASIMON software, in the "Monitor/Bus information" section [1] on the "Safe Link" tab [2].

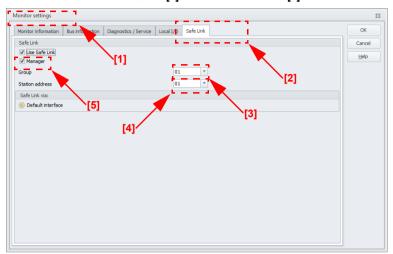

Here the group and device addresses are assigned and the safe programs for the individual Gateways managed. Information about the IP addresses of the participating devices are also stored in the project structure.

In organizational terms all Gateways that need to communicate with each other are combined in one group (Group addresses 1 to 15) [3].

Each device in a group is given a unique device address (Device addresses 1 to 31) [4].

One of the devices is assigned as the manager of the group [5], which means it monitors whether all the participating devices are present in the network.

31 bits are available in each Gateway which can be used by the other group members as safe signals.

In a full configuration with 31 Gateways this means a total of 961 safe coupled signals are available.

# Information!

Before setting up Safe Link, be sure you have read the information on configuring Safe Link in the ASIMON documentation in the section <Safe Link Tab>

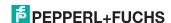

# 17.3 Diagnostics

# Directly on the device

If a group member does not receive the expected messages from another member, it displays the device address of the missing Gateway together with the message "not active".

e.g. missing data telegrams from Devicer 4:

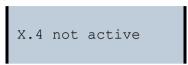

# About ASIMON

The ASIMON software can be used at any time to perform diagnostics for the Safe Link by invoking "Safe Link diagnostics" from the "Start diagnostics" menu in the "Applications" section. This opens a window with a graphical detailed view of the state of communication for all group members.

If an error occurs in Safe Link, the corresponding signals are shown in gray in the ASIMON configuration, and at the same time a popup window opens automatically with a reference to missing devices.

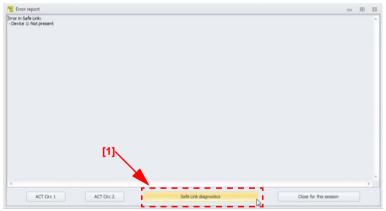

Clicking on the "Safe Link diagnostics" button [1] on the bottom edge of the popup window also opens the diagnostics window for Safe Link.

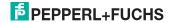

Here you are shown the status and direction of communication between the individual group members in graphical format. Based on the arrow colors you can see which sections of communication may be associated with telegram errors.

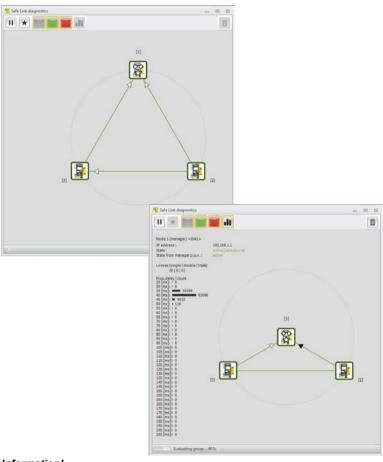

# Information!

Please refer here to the information in the ASIMON documentation in the <Safe Link diagnostics> section.

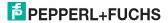

# 18. Glossary

#### A/B slave

An AS-i slave with extended addressing. The address range of an A/B slave extends from 1A to 31A and 1B to 31B.

#### **AS-i Power Fail**

Voltage below the threshold on the AS-i cable.

# I/O code

The first digit of the slave profile, which indicates how many in- and outputs the slave has. A 4I/4O slave has for example a "7", and a slave with 4 digital inputs a "0".

# EDM (External Device Monitoring, feedback circuit)

Used for monitoring the switching function of the contactors connected to the Safety Monitor, whereby the normally closed contacts (forced-opening when possible) are fed back to the start circuit of the Safety Monitor. A restart is then only possible if the normally closed contacts are closed (in the quiescent state).

#### ID code

The ID code is set by the slave manufacturer and cannot be changed. The AS-i Association determines the ID codes which are assigned for a particular class of slaves. For example, all  $\Rightarrow$  *A/B slaves* have ID code "A".

# ID1 Code, extended ID1 code

The ID1 code is set by the slave manufacturer. In contrast to the other codes, which determine the profile, it can be changed from the master or using an addressing device. The user should however only use this feature in exceptional circumstances, since otherwise *configuration errors* may occur.

In the case of A/B slaves, the MSB of the ID1 code is used for distinguishing between the A and the B address. Therefore, only the lowest 3 bits are relevant for these slaves.

Since this code was not introduced until AS-i Specification 2.1, it is also referred to as extended ID1 code.

### ID2 Code, extended ID2 code

The ID2 code is set by the slave manufacturer and cannot be changed. The AS-i Association determines the ID2 codes, which are assigned for a particular class of slaves. For example, all 2-channel 16 bit input slaves having an S-7-3 bit code use ID2 code "D". Since this code was not introduced until AS-i Specification 2.1, it is also referred to as extended ID2 code.

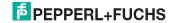

# Inclusion phase

The AS-i master sends a command to an available slave address to detect new slaves. If no reply is received, it immediately begins with the next data exchange phase.

# LPF - List of Peripheral Faults

The list of peripheral faults was introduced with specification 2.1. This list includes an entry for each slave that signals  $a \Rightarrow$  peripheral fault.

# Offline phase

In offline phase there is no communication on AS-i.

# OSSD = Output Signal Switching Device, release circuit

The safe AS-i components and functional devices assigned to an output circuit of the AS-i safety monitor. They are responsible for releasing the machine element which generates the hazardous movement.

#### **Password**

Security code for a (security) configuration, is required for releasing a configuration or activating a changed configuration. The password is a string of 4 ... 8 alphanumeric characters. It is stored in the configuration.

# Peripheral fault

Depending on the slave, an overflow, an overload on the sensor supply, or some other fault affecting the slave peripheral can be displayed.

#### PIN

A security code is required for teaching code sequences. The PIN is a 4-digit decimal number.

The PIN does not authorize for activating a safety configuration.

The PIN is stored in the EEPROM of the unprotected device section as well as in the unprotected area of the chip card, and is therefore sent to a new device when the chip card is replaced. When resetting to factory defaults, the PIN is set to 0000.

#### Release Code

Security code for a safety configuration on the chip card. A 4-character hexadecimal number generated by the **ASIMON 3 G 2** software. The release code is displayed before copying a configuration from the memory card to the Monitor and must be repeated by the operator.

This provides a technical safeguard against errors in the unprotected display and keyboard software.

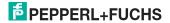

# Single Slave

A single slave can in contrast to  $a \Rightarrow A/B$  slave only be addressed from range 1 to 31; the fourth output data bit can be used. All slaves as defined by the older AS-i Specification 2.0 are single slaves.

There are however also single slaves as defined by Specification 2.1, for example the new 16 bit slaves.

# Slave profile

Configuration data for a slave, consisting of:

 $\Rightarrow$  I/O configuration and  $\Rightarrow$  ID-Code, as well as  $\Rightarrow$  extended ID1-Code and  $\Rightarrow$  extended ID2-Code.

The slave profile is used to distinguish between various slave classes. It is specified by the AS-i Association and set by the slave manufacturer.

AS-i 2.0 slaves do not have extended ID1 and ID2 codes. A 2.1 or 3.0 AS-interface master enters in this case an "F" for each of the extended ID1 and ID2 codes.

# Master configuration

Released configuration, without code sequences. The safety unit cannot turn on the outputs, but as soon as the code sequences are learned, the device is usable.

Such a master configuration can for example be used in serial production machine building for loading the safety program, whereby the configuration is created in the design and the code sequences taught on the physical machine.

# Complete configuration

Counterpart to  $\Rightarrow$  master configuration. Release configuration including code sequences. The device is always usable.

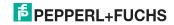

# 19. Appendix, Examples

# 19.1 Startup on a Siemens NC control

The following example describes the settings needed for starting up a PROFIsafe Gateway on a Siemens NC control (here an 840dSL).

To place the PROFIsafe Gateway in operation on a Siemens control, a few settings are needed for the Gateway to function.

The individual items here are excerpted as examples from the corresponding Siemens manuals.

# 19.1.1 Setting in the S7 configuration

- □ Install the corresponding GSD file in the S7 hardware configuration.
- ☐ Insert the Gateway into the PROFIBUS circuit (this can be found under Profibus-DP, Additional field devices, Gateways, AS-i).
- ☐ Set the corresponding PROFIsafe protocol (the NC control only supports V1 at the present time).

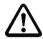

# Note!

The Profisafe data field must be inserted in "Slot 1" (see illustration).

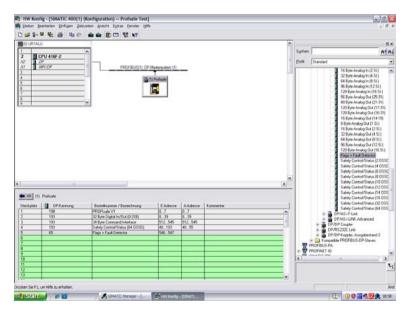

The "F\_Dest\_Add" is set in the PROFIsafe data field, and must then also be set in the NC control under "PROFISAFE\_IN\_ADDRESS" and PROFISAFE\_OUT\_ADDRESS".

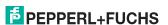

# 19.1.2 Setting in the NC control

The "PROFISAFE\_MASTER\_ADDRESS" is taken from the hardware configuration (F Source Address) and entered in number 10385.

# Example:

10385 7D2 (corresponds to 2002 decimal)

# 19.1.3 Setting "PROFISAFE IN ADDRESS"

The "PROFISAFE\_IN\_ADDRESS" must be set in two 32-bit fields so that the 64-bit Gateway input data can be addressed.

# Example:

10386[0] 050000CA (corresponds to 202 decimal, from the hardware configuration, F-destination address, the 5 at the beginning stands for Profi-

bus, addresses the first 32 bits of the input data).

10386[1] 050100CA (corresponds to 202 decimal, from the hardware configuration,

F-destination address, the 5 at the beginning stands for Profi-

bus, addresses bits 33-64 of the input data).

# 19.1.4 Setting "PROFISAFE\_OUT\_ADDRESS"

The "PROFISAFE\_OUT\_ADDRESS" must be set analogous to the "PROFISAFE IN ADDRESS" so that all 64 bits can also be addressed here.

# Example:

10387[0] 050000CA (corresponds to 202 decimal, from the hardware configuration, F-destination address, the 5 at the beginning stands for Profi-

bus, addresses the first 32 bits of the output data)

10387[1] 050100CA (corresponds to 202 decimal, from the hardware configuration,

F-destination address, the 5 at the beginning stands for Profibus, addresses bits 33-64 of the output data).

# 19.1.5 Setting "PROFISAFE IN ASSIGN"

Here you enter in which data range the safe input bits are entered in the INSE.

# Example:

10388[0] 001032 (The first 32 bits are mapped from 1 to 32). 10388[1] 033064 (The next 32 bits are mapped from 33 to 64).

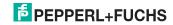

# 19.1.6 Setting "PROFISAFE OUT ASSIGN"

Here you enter from which data range the safe output bits are taken from the OUTSE.

# Example:

10389[0] 001032 (The first 32 bits are mapped from 1 to 32).

10389[1] 033064 (The next 32 bits are mapped from 33 to 64).

# 19.1.7 Setting "PROFISAFE IN FILTER"

Here the filter is defined which is used to write the data from the "PROFISAFE\_IN\_ADDRESS" to the "PROFISAFE\_IN\_ASSIGN". In this example there is no filter, rather all data are passed directly.

# Example:

13300[0] FFFFFFF 13300[1] FFFFFFF

# .

#### Information!

The first byte **INSE 1** is reserved in the upper example! Slave 1 is mapped to the **INSE 2**. If it is not intended, we recommend you the following setting:

13300[0] FFFFFFE

13300[1] FFFFFFF

Slave 1 is mapped to the **INSE 1** in this example.

# 19.1.8 Setting "PROFISAFE OUT FILTER"

Here the filter is defined for writing the data from the "PROFISAFE\_OUT\_ASSIGN" to the "PROFISAFE\_OUT\_ADDRESS". In this example there is no filter, rather all data are passed directly.

# Example:

13300[0] FFFFFFF

13300[1] FFFFFFF

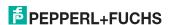

# 19.2 Safety diagnostics in the input data image (IDI)

 $\bigcap_{i=1}^{\infty}$ 

# Information!

This functionality is available only in certain models. For additional information see section <Diagnostic values in the IDI>.

# 19.2.1 Representation of the diagnostic information

Diagnostics in the IDI is a way to get the most important diagnostics information into the controller without using a command interface (mailbox) and without additional effort. The diagnostics information is sent in the input data image, encoded to the input bits of the safety input slave address.

Bits 0 and 1 represent the switching state of Channels 1 and 2 of the safety input, thereby making the state directly accessible very quickly.

| Bit 3 | Bit 2 | Bit 1 | Bit 0 | Description                                                  |
|-------|-------|-------|-------|--------------------------------------------------------------|
| X     | X     | 0     | 0     | Both channels open                                           |
| X     | X     | 0     | 1     | 2 <sup>nd</sup> channel open, 1 <sup>st</sup> channel closed |
| X     | X     | 1     | 0     | 2 <sup>nd</sup> channel closed, 1 <sup>st</sup> channel open |
| X     | X     | 1     | 1     | Both channels closed                                         |

Tah 10-40

Bits 2 and 3 contain the state of the safety input (the device color of the ASIMON):

| Bit 3 | Bit 2 | Bit 1 | Bit 0 | Description                            |
|-------|-------|-------|-------|----------------------------------------|
| 0     | 0     | X     | X     | Device color: red, green or gray       |
| 0     | 1     | X     | X     | Device color: yellow ("wait")          |
| 1     | 0     | X     | X     | Device color: yellow flashing ("test") |
| 1     | 1     | X     | X     | Device color: red flashing ("error")   |

Tab. 19-41.

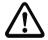

#### Attention!

Note the following points when performing an evaluation:

- The information for switching state and error status are not processed synchronously
- When there is a configuration error all bits having a value of 0 are sent; this
  must be noted when evaluating the data.
- When the monitor is stopped the device color is "gray".
- The state "yellow flashing" can be recognized as a transition state with regular switching. This depends on the set module type. This state should be understood as a test request only if it is stably reported.

# 19.2.2 Other representation variants

In addition to the above, there are also the following variants for representing the diagnostics:

- Safety code sequence:
  - Sending of the code sequence, with no evaluation of the data; the current state is sent for each bit. Sending of a code sequence for safety input slaves results in a continuous changing between states "1" and "0".
- Substitution values:

Substitution of the code sequences by the state of the input (Safe Subst Val), where the following values are sent:

| Bit 3 | Bit 2 | Bit 1 | Bit 0 | Description                                             |
|-------|-------|-------|-------|---------------------------------------------------------|
| 0     | 0     | 0     | 0     | Both channels off                                       |
| 0     | 0     | 1     | 1     | 2 <sup>nd</sup> channel off, 1 <sup>st</sup> channel on |
| 1     | 1     | 0     | 0     | 2 <sup>nd</sup> channel on, 1 <sup>st</sup> channel off |
| 1     | 1     | 1     | 1     | Both channels on                                        |

Tab. 19-42.

# 19.2.3 Changing the default setting

The diagnostics type is set or changed using the device display (Safety -> AS-i Safety -> Safe subst Val)

Another method for setting the diagnostics type is by using the GSD/GSDML parameters:

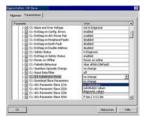

Old GSD files do not affect the setting; new GSDs do not change the mode by default (default setting: "no change"):

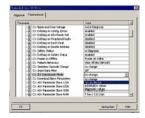

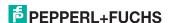

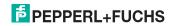

# 19. Reference List

# 19.1 Manual: "ASIMON 3 G2 Configuration Software"

This Manual contains a detailed description of the configuration software for the AS-i Safety Monitor. The manual is an important component of the documentation for the AS-i Safety Monitor. It is not possible to configure and start up the AS-i Safety Monitor without the **ASIMON 3 G2** software.

# 19.2 Sources

- Kriesel, Werner R.; Madelung, Otto W. (editors): AS-interface. Das Aktuator-Sensor-Interface für die Automation. Auflage, Carl Hanser Verlag; München. Wien. 1999. ISBN 3-446-21064-4
- Spezifikation des AS-interface, ComSpec V3.0 AS-international Association (available from AS-international Association, http://www.as-interface.net).
- Vorschlag eines Grundsatzes für die Prüfung und Zertifizierung von "Bussystemen für die Übertragung sicherheitsrelevanter Nachrichten", Stand 29.2.2000.
- AS-interface Die Lösung in der Automation, Ein Kompendium über Technik, Funktion, Applikation (erhältlich, auch in englischer Sprache, bei AS-international Association, http://www.as-interface.net).

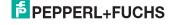

# 20. Codes indicated by the display

In the basic state of the configuration mode, the addresses of all detected slaves are displayed in two-second intervals. A blank display indicates that the LDS (List of Detected Slaves) is empty, no slaves were detected.

In the basic state of the protected operating mode, the display is either blank or displays the address of a faulty assignment.

During manual address programming, the slave address display has a different meaning (see also chapter "Operating in advanced display mode").

All displayed numbers bigger than 31 which can not be interpreted as a slave address are status or error messages of the master. They have the following meanings:

| 39 | Advanced AS-i diagnostics: After pressing the 'set'-button a short-time AS-i power failure occurred.         |
|----|----------------------------------------------------------------------------------------------------|
| 40 | The AS-i master is in offline phase.                                                                         |
| 41 | The AS-i master is in detection phase.                                                                       |
| 42 | The AS-i master is in activation phase.                                                                      |
| 43 | The AS-i master starts the normal operating mode.                                                            |
| 68 | Hardware error: disturbed internal communication.                                                            |
| 69 | Hardware error: disturbed internal communication.                                                            |
| 70 | Hardware error: The AS-i master's EEPROM cannot be written.                                                  |
| 71 | Wrong PIC-type.                                                                                              |
| 72 | Hardware error: wrong PIC-processor.                                                                         |
| 73 | Hardware error: wrong PIC-processor.                                                                         |
| 74 | Checksum error in the EEPROM.                                                                                |
| 75 | Error in the internal RAM.                                                                                   |
| 76 | Error in the external RAM.                                                                                   |
| 77 | AS-i control software error: Stack overflow (AS-i control II)                                                |
| 78 | AS-i control software error: checksum error in the control program.                                          |
|    | "control checksum": checksumm in Control III C program (bin.file) not correct. The file is possibly damaged. |
|    | "control exec err": error in Control III C program.                                                          |
|    | "control watchdog": watchdog predetermined in Control III C program has expired . "control incomp":          |
|    | Control III C program from another gateway type loaded (e.g. Ethernet IP in Profibus gateway).               |

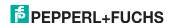

# AS-i 3.0 PROFINET Gateway with integr. Safety Monitor Codes indicated by the display

| 79 | Checksum error in the data menu. "breakpoint":                                                                                                    |
|----|----------------------------------------------------------------------------------------------------|
| 80 | Control III C program in break point.  Error while attempting to exit the configuration mode: A slave with address zero exists.                                                                                                    |
| 81 | General error while changing a slave address                                                                                                    |
| 82 | The front panel operation is blocked. Until repowering-up the device can only be accessed from the host via the interface.                                                                                                    |
| 83 | Program reset of the AS-i Control program: The AS-i Control program is being read from the EEPROM and copied into the RAM.                                                                                                    |
| 88 | Display test while starting up the AS-i master                                                                                                    |
| 90 | Error while changing a slave address in protected operating mode: No slave with address 0 existing.                                                                                                    |
| 91 | Error while changing slave address: Target address is already used.                                                                                                    |
| 92 | Error while changing slave address: New address could not be set.                                                                                                    |
| 93 | Error while changing slave address: New address could only be stored volatile in the slave.                                                                                                    |
| 94 | Error while changing the slave address in protected operating mode: Slave has wrong configuration data.                                                                                                    |
| 95 | The error 95 is caused by a superfluous slave and not by a missing slave. That is why the slave address is occupied by this superfluous slave. (In the protected mode the slave addresses which caused any configuration error can be displayed by pressing the SET button. AS-i master without graphical display are not able to differentiate between a missing slave, an incorrect slave or a redundant slave. All incorrect addresses are displayed. By pressing the SET button 5 sec. the displayed address starts to flash. Pressing the SET button again the master attempts to program the slave at the address 0 to the incorrect address.) |

# FACTORY AUTOMATION – SENSING YOUR NEEDS

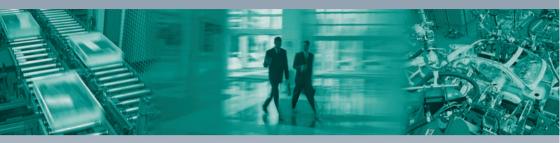

# Worldwide Headquarters Pepperl+Fuchs GmbH 68307 Mannheim · Germany Tel. +49 621 776-0 E-mail: info@de.pepperl-fuchs.com USA Headquarters

#### OSA neauquarters

Pepperl+Fuchs Inc. Twinsburg, Ohio 44087 · USA Tel. +1330 4253555

E-mail: sales@us.pepperl-fuchs.com

# Asia Pacific Headquarters

Pepperl+Fuchs Pte Ltd. Company Registration No. 199003130E Singapore 139942 Tel. +65 67799091

E-mail: sales@sg.pepperl-fuchs.com

# www.pepperl-fuchs.com

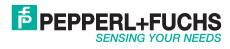

Subject to modifications
Copyright PEPPERL+FUCHS • Printed in Germany